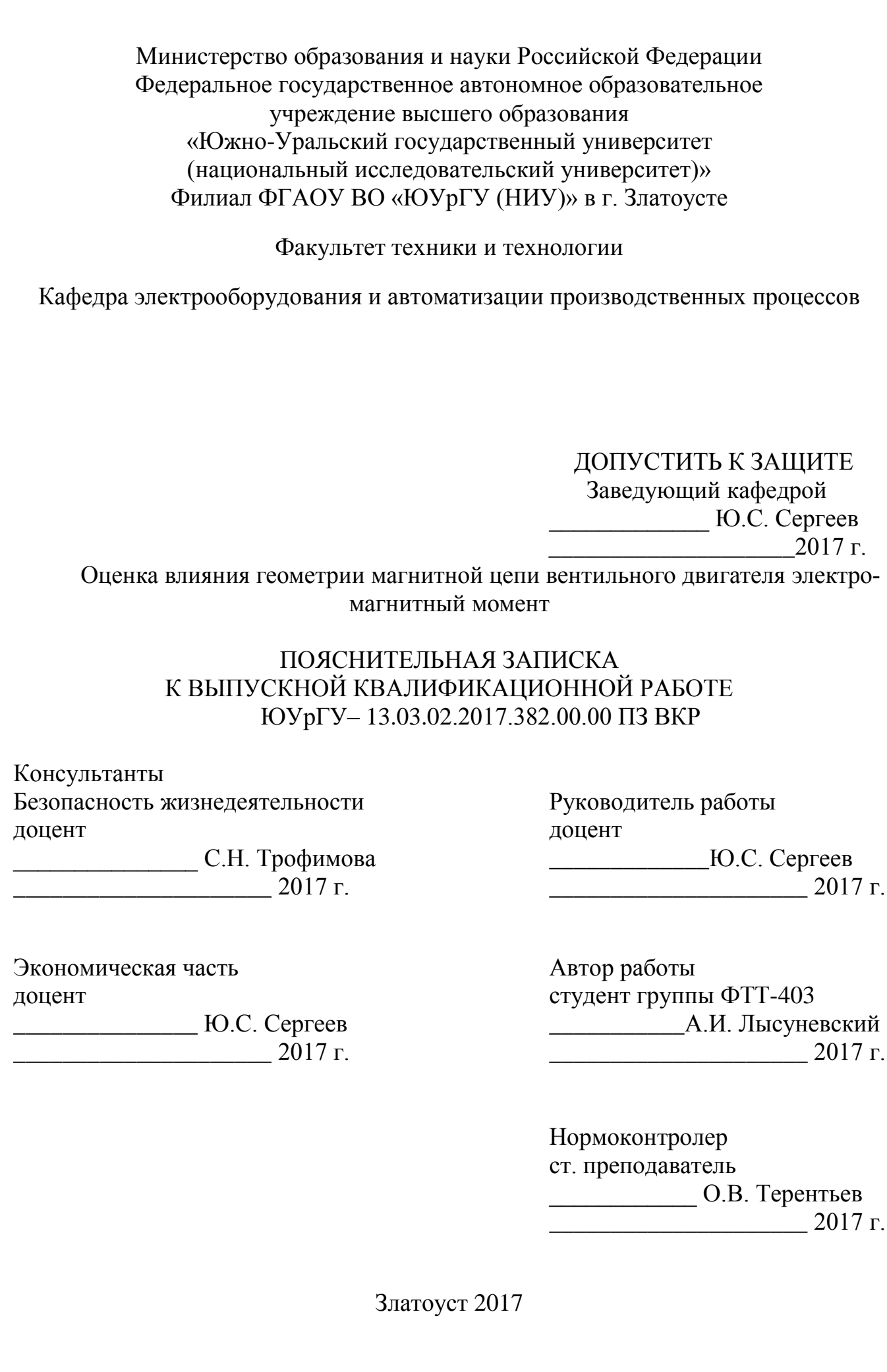

### АННОТАЦИЯ

Лысуневский А.И. Оценка влияния геометрии магнитной цепи вентильного двигателя электромагнитный момент. – Златоуст: ЮУрГУ, филиал в г. Златоусте, кафедра ЭАПП, 2017, 59 с., 23 илл. библ. – 23 наим.

В выпускной квалификационной работе выполнено исследование влияния геометрии магнитной цепи вентильного двигателя «ДВМ-100» на электромагнитную момент.

Среди программ для моделирования электромагнитных полей был выбран программный комплекс «Ansys Maxwell», предназначенный для расчёта электромагнитных полей.

Были разработаны модели вентильных двигателей с открытым и полузакрытым исполнением статора.

Произведен расчёт электромагнитных характеристик для моделей двигателей, а также анализ полученных результатов.

Произведён экономический расчёт.

Рассмотрены вопросы по охране труда, экологической безопасности и безопасности жизнедеятельности.

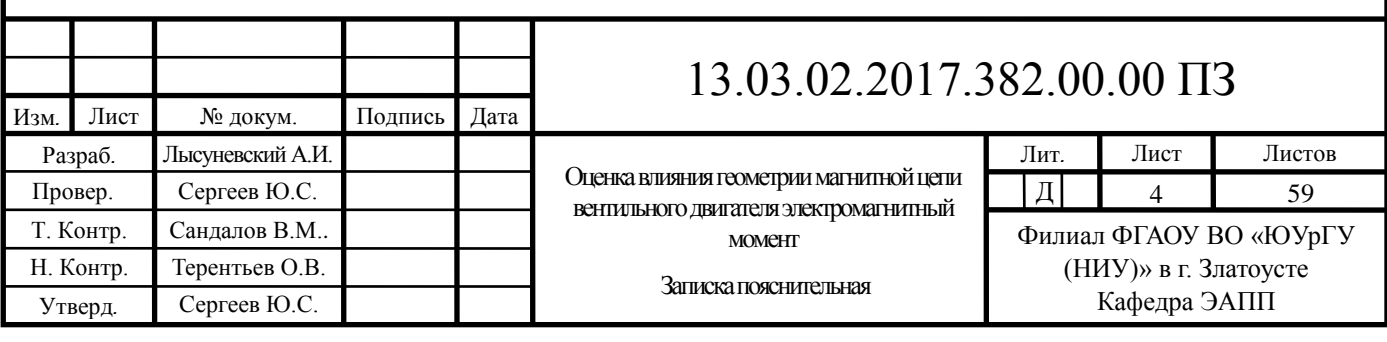

# ОГЛАВЛЕНИЕ

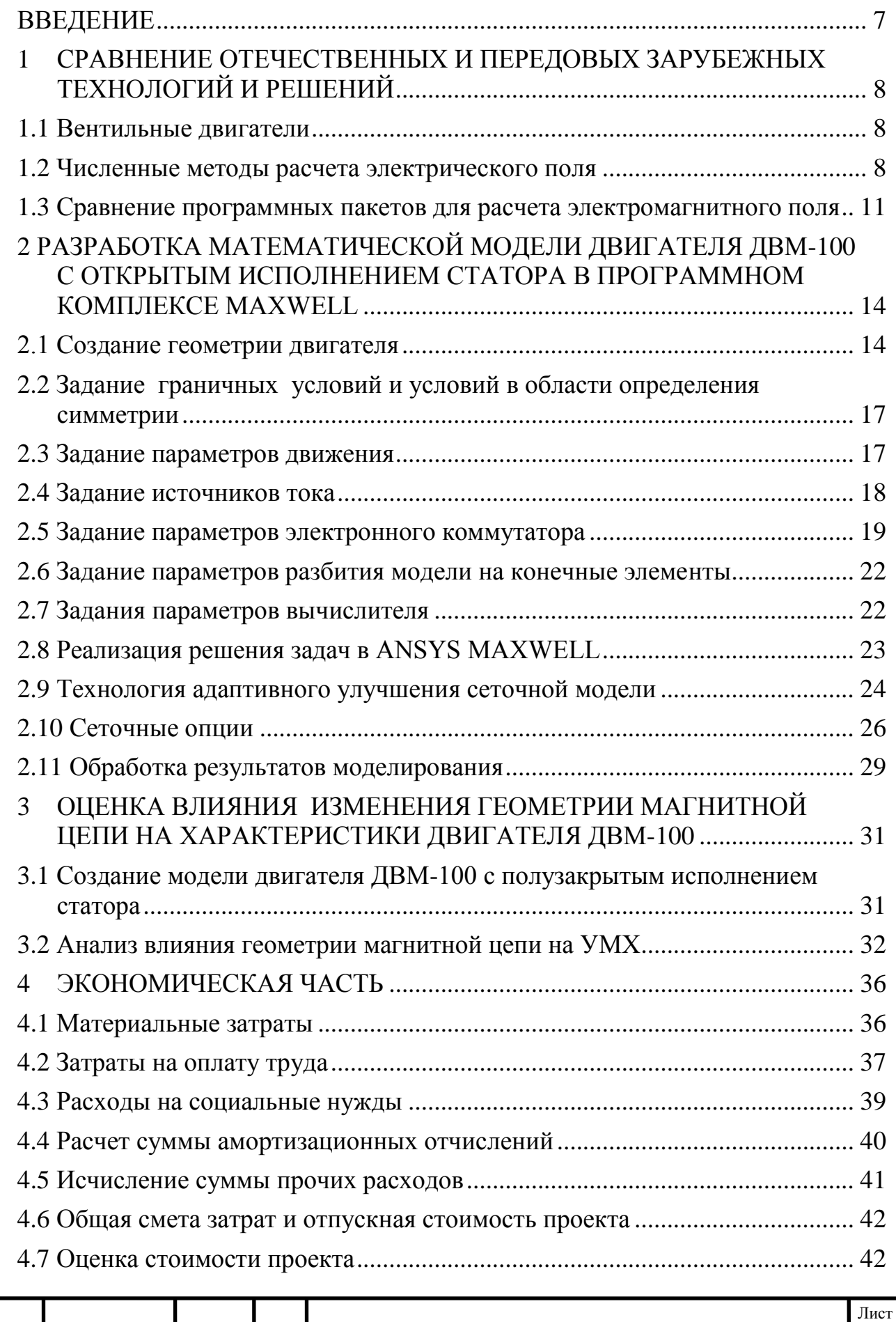

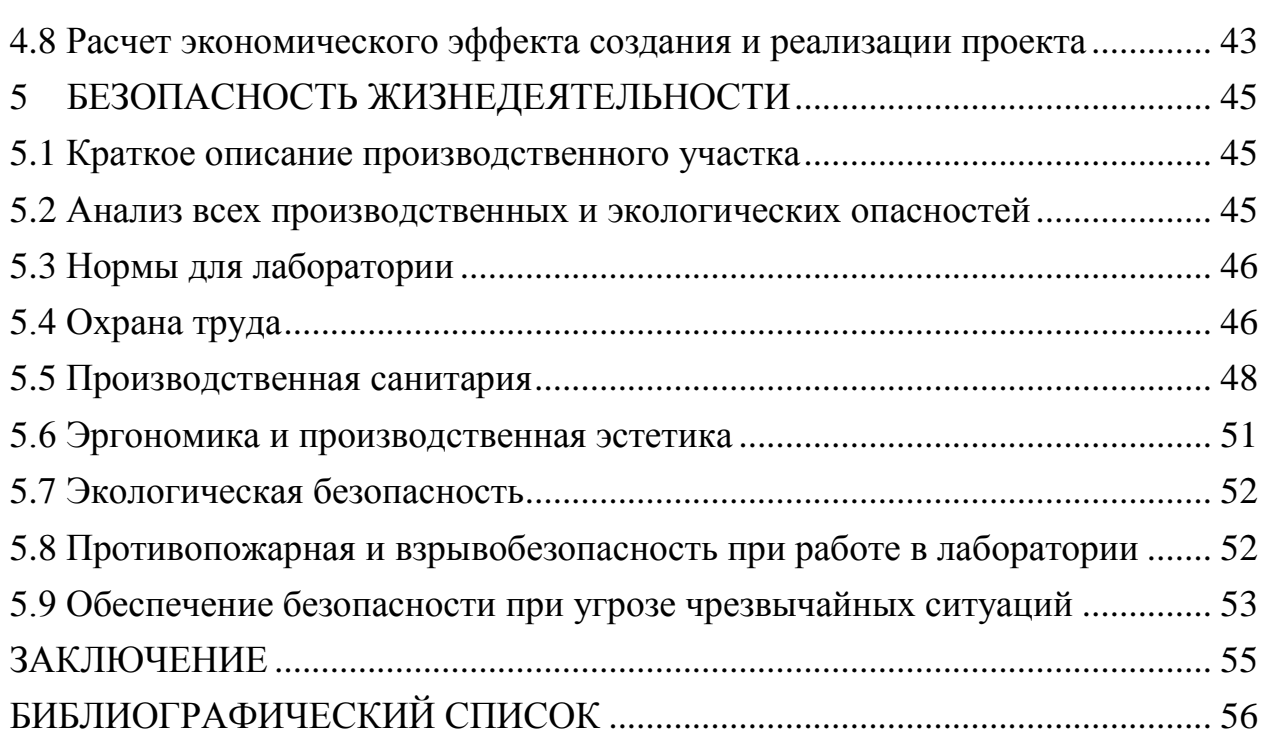

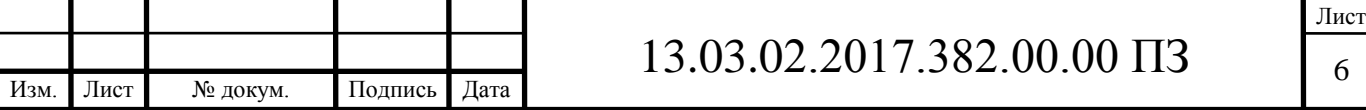

#### ВВЕДЕНИЕ

«КБ Мехатроники» - одно из предприятий промышленной группы «Канопус». С 2000 года поставляет на рынок электроприводную продукцию для городского транспорта, промышленных механизмов, ветроэнергетики, запорной арматуры, медицинского и испытательного оборудования. Основной продукцией «КБ Мехатроники» является вентильный двигатель ДВМ-100, имеющий ряд модификаций и мотор-редукторы на его основе.

Под вентильным двигателем понимают систему регулируемого электропривода, состоящую из электродвигателя переменного тока, конструктивно подобного синхронной машине, вентильного преобразователя и устройства управления, обеспечивающих коммутацию обмоток электродвигателя.

Двигатель ДВМ-100 имеет встроенный датчик положения ротора, набранный из микросхем Холла. Электронные блоки управления обеспечивают дискретную позиционную коммутацию фаз двигателя. Для согласования двигателя с механизмом по частоте вращения и моменту используется многоступенчатый планетарный редуктор. Опционально приводы снабжаются термодатчиками, тормозной муфтой и энкодером.

Целью является исследование физических процессов проходящих в двигателе, а также изменение его характеристик при различных исполнениях статора.

Для достижения поставленной цели необходимо решить следующие задачи:

произвести анализ отечественных и передовых зарубежных технологий и решений в области программ моделирования электромагнитных полей;

разработать две математические модели двигателя ДВМ-100 с открытым и полузакрытым исполнением статора;

произвести синтез математических моделей электромеханического преобразователя и коммутатора для расчета механических характеристик двигателя;

оценить влияние геометрии магнитной цепи на характеристики двигателя;

произвести оценку технико-экономических показателей;

рассмотреть вопросы безопасности жизнедеятельности.

Объектом исследования является вентильный двигатель ДВМ-100.

Предметом исследования является математическая модель в программе Maxwell.

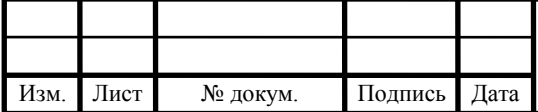

# $13.03.02.2017.382.00.00 \text{ }\Pi 3$

## 1 СРАВНЕНИЕ ОТЕЧЕСТВЕННЫХ И ПЕРЕДОВЫХ ЗАРУБЕЖНЫХ ТЕХ-НОЛОГИЙ И РЕШЕНИЙ

#### 1.1. Вентильные двигатели

Под вентильным двигателем понимают систему регулируемого электропривода, состоящую из электродвигателя переменного тока, конструктивно подобного синхронной машине, вентильного преобразователя и устройств управления, обеспечивающих коммутацию цепей обмоток электродвигателя в зависимости от положения ротора двигателя. В этом смысле вентильный двигатель подобен двигателю постоянного тока, в котором посредством коллекторного коммутатора подключается тот виток обмотки якоря, который находится под полюсами возбуждения.

Двигателям постоянного тока присущи серьезные недостатки, обусловленные, в основном, наличием щеточно-коллекторного узла:

1) низкая надежность коллекторного узла, постоянная работа над его техническим состоянием;

2) предельные уровни напряжения на якоре и, следовательно, мощности двигателей постоянного тока, что препятствует их применение для высокоскоростных приводов большой мощности;

3) предельная перегрузочная способность двигателей постоянного тока, ограничение темпа изменения тока якоря, что существенно для высокодинамичных электроприводов.

Указанные проблемы в вентильном двигателе отсутствуют, так как в нем щеточно-коллекторный коммутатор был заменен на бесконтактный коммутатор, выполненный на тиристорах (для приводов большой мощности) или на транзисторах (для приводов мощностью до 200кВт). Исходя из вышеперечисленного, вентильный двигатель, который конструктивно выполняется на базе синхронной машины, в настоящее время называют бесконтактным двигателем постоянного тока.

По способу управления вентильный двигатель также схож на двигатель постоянного тока - его скорость регулируется изменением величины подводимого постоянного напряжения. Исходя из своих хороших регулировочных качеств вентильные двигатели получили широкое применение для привода различных промышленных машин и механизмов.

1.2 Численные методы расчета электрического поля

В данный момент существует большое количество численных методов расчета электрического поля. Они существенно различаются как по своим характеристикам (точности, требованиям к быстродействию и оперативной памяти ЭВМ), так и по сложности их практической реализации (т.е. по требованиям к реализации этих методов). Наибольшую популярность получили следующие численные

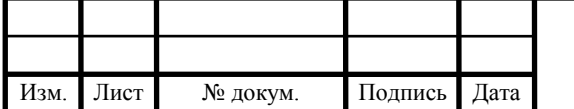

методы, широко применяемые на практике: метод конечных разностей (МКР); метод конечных элементов (МКЭ); метод граничных элементов (МГЭ); гибридный метод.

Метод конечных разностей или, его более популярное название, метод сеток – относительно старый и простой метод, поскольку требует минимальной математической работы. МКР довольно успешно применялся и применяется в настоящее время для выполнения множества расчетов электрических полей. В данном методе исследуемая область разбивается двумерной или трёхмерной сеткой в зависимости от размерности задачи. Частные производные в уравнении Пуассона или Лапласа заменяются соответствующими им конечно-разностными аппроксимациями на прямоугольной конечно-разностной сетке. В результате чего получается система алгебраических уравнений относительно неизвестных потенциалов в узлах сетки. Матрица коэффициентов получаемого матричного уравнения содержит большое количество нулевых элементов. По этой причине в данное уравнение решается в основном итерационными методами. Основными недостатками метода являются необходимость применения специальных методов хранения слабозаполненных матриц, и сложность описания криволинейных поверхностей тел из-за применения прямоугольной конечно-разностной сетки.

Сегодня широкое распространение приобрел метод конечных элементов. Популярность его обеспечивает приемлемая точность решения, возможность описания криволинейных границ области любой сложности, лёгкость учета граничных условий различных типов и расчёта поля с объемным зарядом, автоматический расчёт значений потенциала во всех узлах и, следовательно, быстрота вычисления потенциала и напряженности в любой точке области. Данный метод основан на интегральной формулировке граничной задачи. Исследуемая область делится на плоские или объемные элементы (в зависимости от размерности задачи), в которых неизвестное распределение поля аппроксимируется полиномами. Использование метода Рэлея-Ритца позволяет затем получить системы линейных алгебраических уравнений (СЛАУ), из решения которой в конечном итоге будут получены значения потенциалов в каждом узле сетки конечных элементов. После этого при помощи аппроксимации легко определить значение потенциала в произвольной точке. Формирование и решение СЛАУ – основные этапы решения задачи методом конечных элементов. По объему вычислений и необходимой компьютерной памяти они значительно превосходят остальные этапы, поскольку СЛАУ в МКЭ обычно имеют высокий порядок. При решении СЛАУ традиционными методами возникают такие трудности как, частое препятствие использования в МКЭ для исследования полей в областях повышенной сложности, требующих построения конечно-элементных сеток с большим количеством узлов.

МКЭ имеет большую гибкость по сравнению с МКР, так как с его помощью можно легко учитывать сложные границы. Визуализация результатов расчета прекрасная возможность метода. Так же, как и у других методов МКЭ имеет следующие недостатки, сложность его программной реализации, необходимость создания сетки элементов во всей области, требует большого объема компьютерной памяти. Его применение приводит к заметным погрешностям расчёта вблизи по-

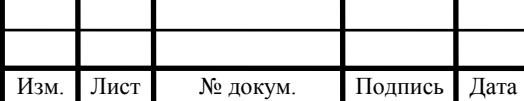

верхностей электродов, чем в межэлектродном пространстве. Последнее не характерно для интегральных методов, которые дают одинаковые погрешности во всей области расчета. Помимо этого, МКЭ позволяет не только точно рассчитывать распределение потенциала, но и погрешности в значениях напряженности оказываются на порядки больше. Также МКЭ не позволяет рассчитывать поля в неограниченном пространстве. Таковы, например, поля воздушных линий электропередачи. Чтобы решить подобную задачу методом конечных элементов, приходится искусственно ограничивать расчётную область, задавая на фиктивных границах нулевые граничные условия 1-го или 2-го рода.

Метод граничных элементов представляет собой соединение двух подходов решения краевых задач для дифференциальных уравнений с частными производными, т.е. сведение краевых задач к эквивалентным интегральным уравнениям и аппроксимация решений при помощи функций формы, подобных используемым в МКЭ. Т.е. в МГЭ уравнение, описывающее поле, с помощью функции Грина, преобразуется в интегральное уравнение относительно неизвестных функций поля на границе. Граница разбивается на отдельные элементы, поле на которых аппроксимируется полиномами. Меньшее по сравнению с МКЭ требуемая память ЭВМ и время счета, является преимуществом МГЭ и, как следствие является уменьшение размерности задачи. Недостаток МГЭ – оперирование полными несимметричными матрицами с коэффициентами, вычисляемыми путем численного интегрирования.

В последние годы особое значение получил гибридный метод. Согласно этому методу при решении конкретной задачи выбираются преимущества двух численных методов (МГЭ и МКЭ) с одним решающим устройством. Идея создания гибридного метода, несомненно, выигрышная, но осуществить гибридный метод весьма сложно. Также возникает сложность в принятии решения, какой метод как основополагающий использовать в каждой объемной области или двумерной области в зависимости от типа задачи.

Предпочтительным из методов на данный момент является метод конечных элементов. Из его достоинств выделяют высокую точность, возможность расчёта любой конфигурации магнитной системы, большое число программных средств.

Численные методы требуют большого количества вычислений, поэтому для усовершенствования процесса расчета на базе данных методов создано большое число программных продуктов, предназначенных для решения полевых задач применительно к энергетике. В области программных средств расчета и анализа электрических полей установок высоких и сверхвысоких напряжений на сегодня сложилась противоречивая ситуация. Процесс обновления возможностей данного программного обеспечения в ведущих фирмах происходит весьма динамично. Однако, отсутствие подробной документации и недостаточная информированность о возможностях, приводят к трудностям в их изучении, применении при расчетах и, как следствие, – написании своих русскоязычных узко ориентированных программ.

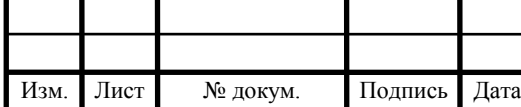

1.3 Сравнение программных пакетов для расчета электромагнитного поля

Среди большого разнообразия программных комплексов, которые могут применяться для решения полевых задач установок высоких напряжений приведены в табл. 1.1. Данная таблица показывает краткие сведения о наиболее известных программах для расчета электрических полей и их производителей. Надежное условие эффективного использования – правильный выбор программного средства. Основными критериями выбора являются:

– наличие широкой библиотечной базы объектов;

– распространенность;

– возможность и простота стыковки с другими программами;

– широта охвата поставленных задач;

– удобство работы и простота создания геометрических моделей.

Основные существенные отличия пакетов можно увидеть в таблице 1.1. Практически все приведенные программные комплексы имеют следующую структуру:

1) предварительная подготовка (выбор типа и свойств конечных элементов, определение системы единиц, задание констант);

2) создание геометрической модели;

3) задание свойств материалов;

4) постановка граничных условий;

5) задание источников;

6) выбор способа решения системы уравнений;

7) обработка результатов расчетов и их визуализация.

В современных программах, используемых для анализа и расчета электрических полей, можно выделить следующие основные черты:

– интуитивно понятный для пользователя интерфейс;

– отсутствие технической русско-язычной документации;

– отсутствие единой библиотечной базы стандартных элементов;

– наличие во всех пакетах четко выраженных стадий процесса моделирования: подготовка, решение и обработка. Все пакеты являются универсальными (предназначены для решения различных типов полевых задач), позволяют решать линейные и нелинейные задачи, и обладают примерно одинаковой точностью и возможностями. Пакет ANSYS обладает наибольшим числом достоинств. Из минусов можно отметить только его загруженный интерфейс, который не понятен рядовому пользователю, не работающий с данным типом программ. Но данную проблему решает большой выбор учебников и видеопособий. Обычно применение этого пакета ассоциируется с расчетами механических конструкций, а не электрических полей, однако такая возможность предусмотрена.

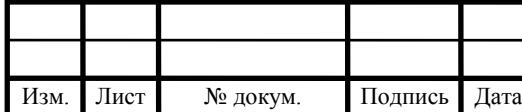

# $13.03.02.2017.382.00.00 \text{ }\Pi 3$

Таблица 1.1 – Программные средства для анализа и расчета электрических полей установок высоких напряжений

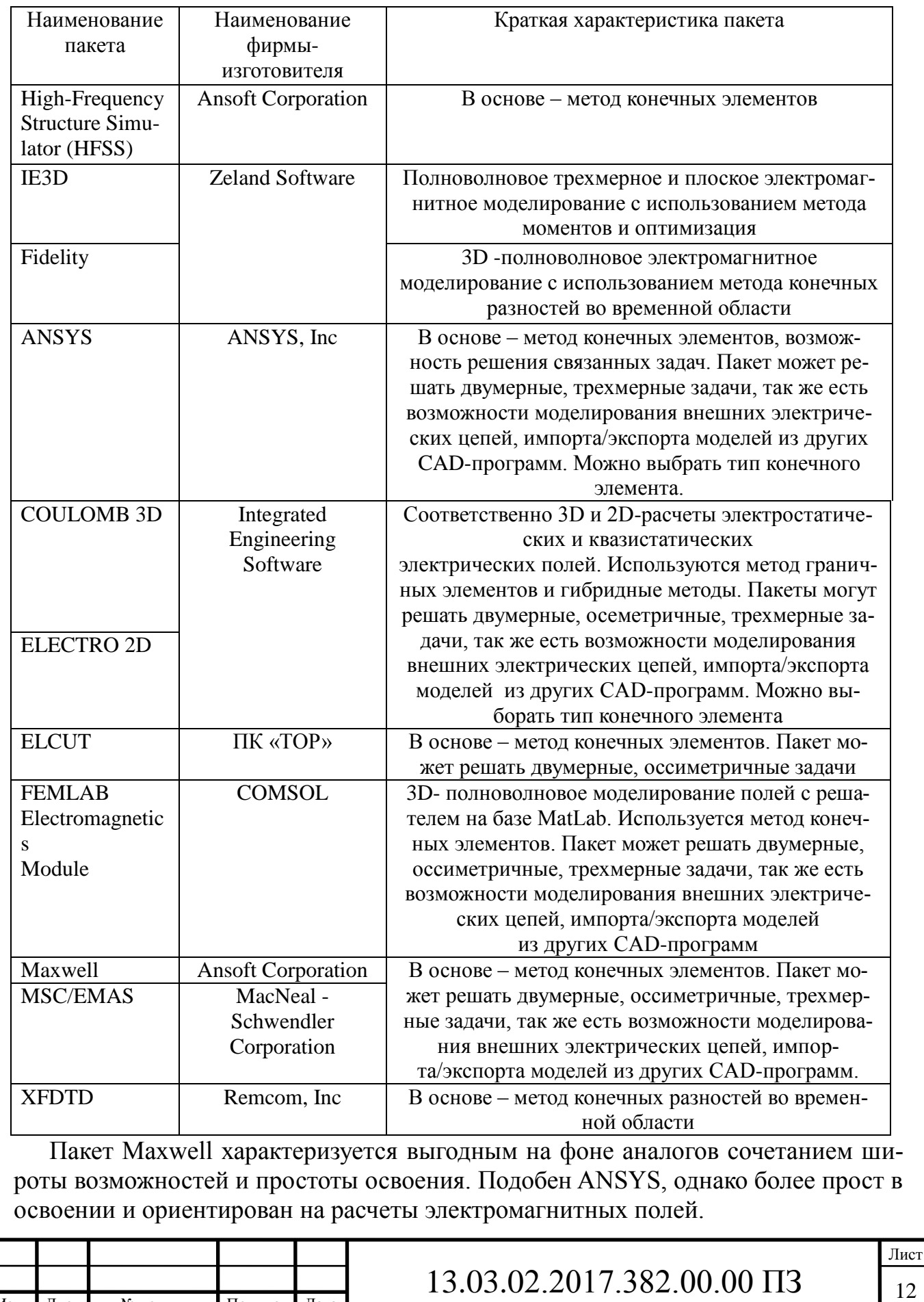

Изм. Лист № докум. Подпись Дата

Elcut на первый взгляд обладает ограниченными возможностями по сравнению с другими программами. Однако некоторые ограничения достаточно легко преодолеваются. Например, Elcut не позволяет моделировать трехмерные объекты, однако существует множество объектов, являющихся с точки зрения геометрии телами вращения, а осесимметричные задачи с помощью Elcut решаются и дают те же результаты, что и в трехмерной постановке. Преимуществом же Elcut безусловно является наличие русскоязычной версии, документации на русском языке, большое количество примеров, поставляемых с программой, а также развитые возможности по обработке результатов расчета.

Пакет Femlab соединяет в себе достоинства двух других пакетов. Он обладает простым и понятным интерфейсом, как Elcut, и имеет практически те же расчетные возможности, что и ANSYS. Кроме этого Femlab, по своей сути, является инструментом пакета Matlab и работает под его управлением. Это означает, что все возможности программирования, доступные в Matlab, могут быть использованы и в Femlab (например, при обработке результатов расчета). Еще одним огромным достоинством Femlab является возможность экспорта конечноэлементной модели в Simulink (инструмент моделирования динамических систем, встроенный в Matlab). Это позволяет моделировать не только простейшие внешние электрические цепи, но и работу установки совместно с системами управления.

Большинство производителей программного обеспечения использует метод конечных элементов (МКЭ). Исключением является компания Integrated Engineering Software со своим продуктом Coulomb 3D, продвигающая концепцию расчета полей посредством метода граничных элементов (МГЭ) и гибридных методов (на основе МКЭ и МГЭ). Таким образом, в зависимости от сложности решаемой задачи и требованиям по точности пользователь может выбрать нужный численный метод для проведения расчетов.

Вывод по разделу один:

Был выбран программный продукт Maxwell из-за его больших возможностей, которые характеризуется совмещением большого спектра возможностей. Интерфейс полностью на английском языке, однако, он прост в освоении и ориентирован на расчеты электромагнитных полей. Это позволяет моделировать как простейшие электрические цепи, так и работу энергоустановок совместно с их системами управления, результат точен в сравнении с аналогичными программными комплексами для расчета электромагнитных полей.

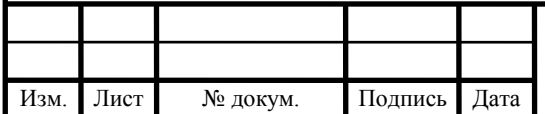

# $13.03.02.2017.382.00.00 \text{ }\Pi 3$

## 2 РАЗРАБОТКА МАТЕМАТИЧЕСКОЙ МОДЕЛИ ДВИГАТЕЛЯ ДВМ-100 С ОТКРЫТЫМ ИСПОЛНЕНИЕМ СТАТОРА В ПРОГРАММНОМ КОМПЛЕК-СЕ MAXWELL

#### 2.1 Создание геометрии двигателя

Программный комплекс Maxwell позволяет проводить расчёты магнитных систем как в двух, так и в трёх измерениях. Выбор двумерного анализа обусловлен тем, что программа воспринимает двумерные объекты не как плоскость, а задаёт им длину в осевом направлении, то есть преобразует в трехмерный объект, а затем производит расчёт. Таким образом, трехмерный расчёт необходим только в тех случаях, когда необходимо рассчитывать объекты со сложной пространственной структурой. Так же при использовании трехмерного анализа увеличивается трудоемкость расчета, количество конечных элементов, а соответственно увеличивается время расчета. В связи с этими факторами был выбран двухмерный расчет.

Параметры программы настроены таким образом, что рассчитывается только активная зона двигателя, включающая магниты, обмотки, статор и часть ротора.

Программный комплекс Maxwell имеет два режима расчётов магнитных систем: Magnetostatic, производящий расчёт мгновенного значения поля, и Transient, позволяющий производить расчёты для заранее выбранного временного отрезка с заданным шагом, а также в отличие от первого типа, позволяющий подключить схему управления двигателем, созданную в подпрограмме Maxwell Circuit Editor.

Поскольку целью дипломной работы является построение угловой моментной характеристики, для ее получения необходимо моделирование динамических процессов. Поэтому был выбран типа расчета Transient (анализ переходных процессов).

Создание модели вентильного двигателя с постоянными магнитами в программном комплексе Maxwell состоит из следующих этапов:

– Подготовка модели (Preprocessing);

– Расчёт модели (Processing);

– Обработка результатов (Postprocessing).

Стадия Preprocessing включает: создание геометрической модели магнитной системы электромеханического преобразователя; задание физических свойств материалов и присвоение из областей геометрической модели; задание граничных условий и условий на границе симметрии; задание параметров вращения; задание источников тока; задание параметров электронного коммутатора; задание параметров разбиения модели на КЭ; задание параметров решателя.

Этап processing представляет собой непосредственно процесс расчёта модели при заданных условиях в программном комплексе Maxwell.

Для уменьшения объема и увеличения скорости проводимых расчетов был принят ряд допущений. В частности, из-за симметрии конструкции магнитной системы в радиальном направлении целесообразно рассмотреть собственно одну половину двигателя.

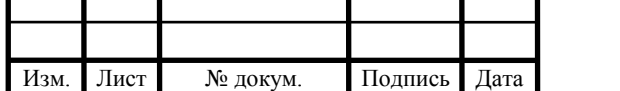

Основные размеры вентильного двигателя ДВМ-100 с постоянными магнитами представлены в соответствии на рисунке 2.1.

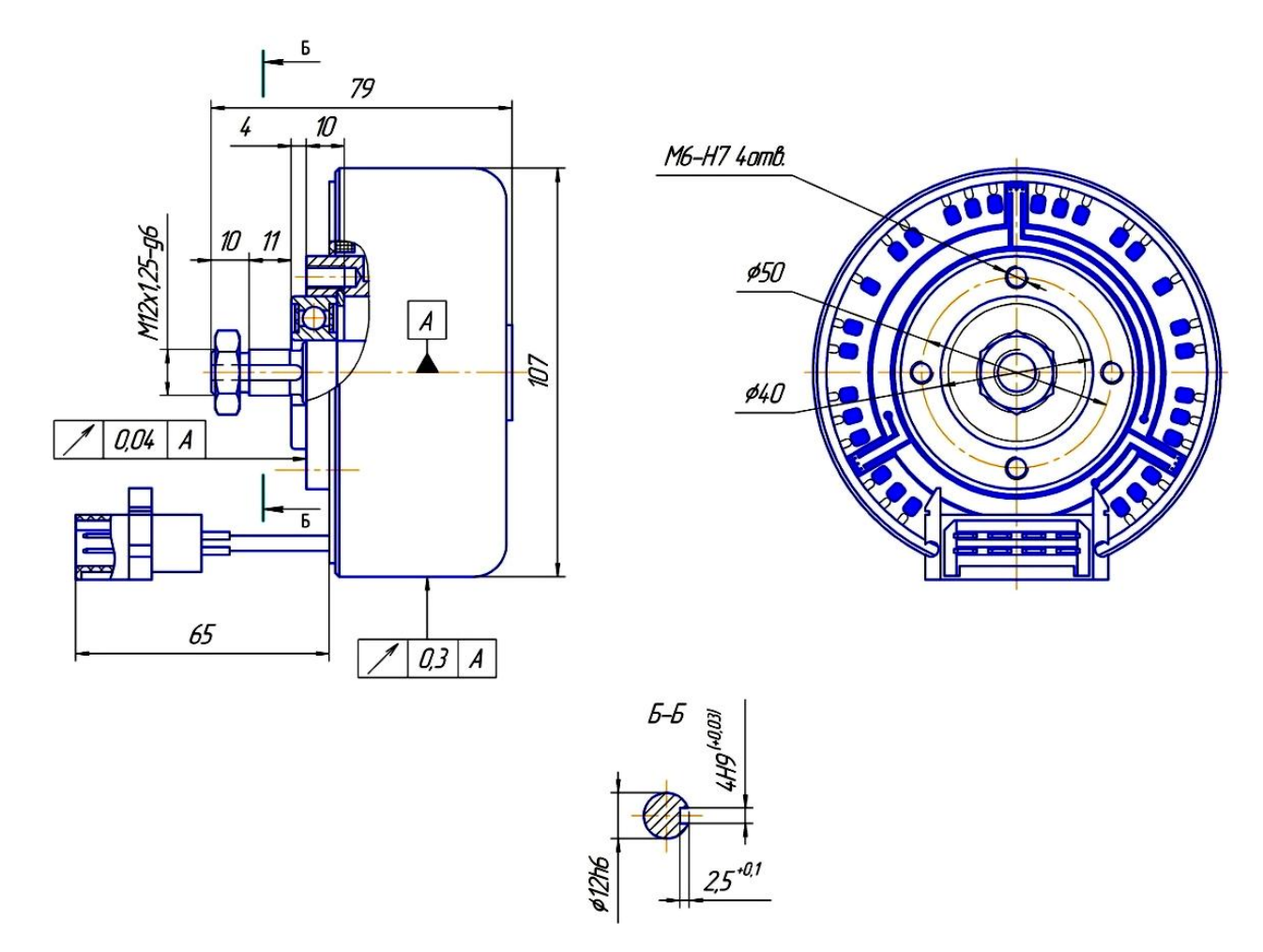

Рисунок 2.1 – Основные размеры двигателя ДВМ-100

Таблица 2.1 – Технические характеристики двигателя ДВМ-100

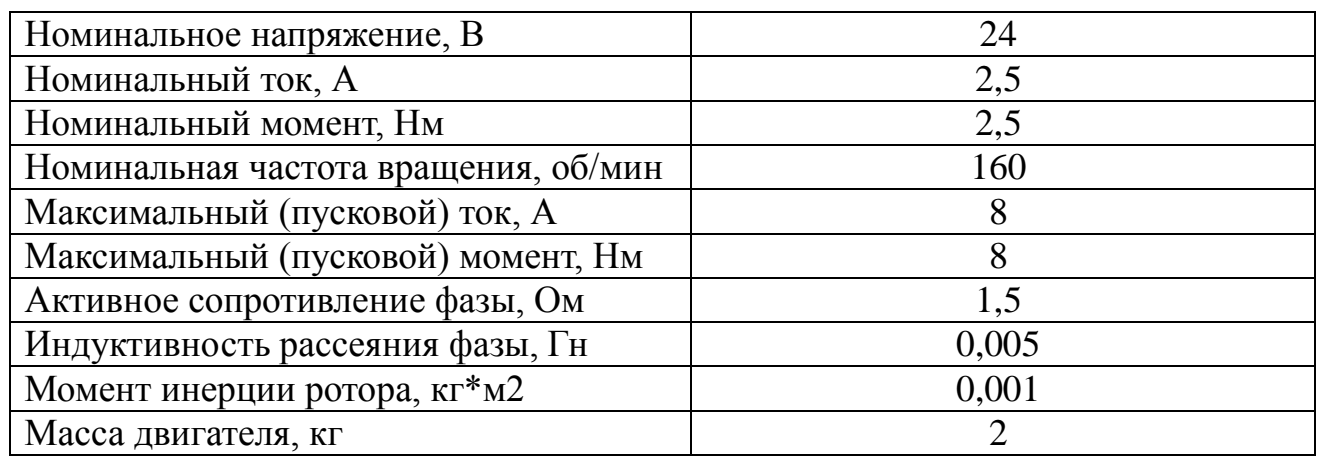

Построение геометрической модели осуществлялось с помощью примитивов line, circle и операциями unite, arrange. Было построено половинное сечение маг-

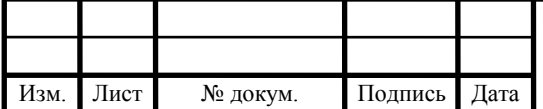

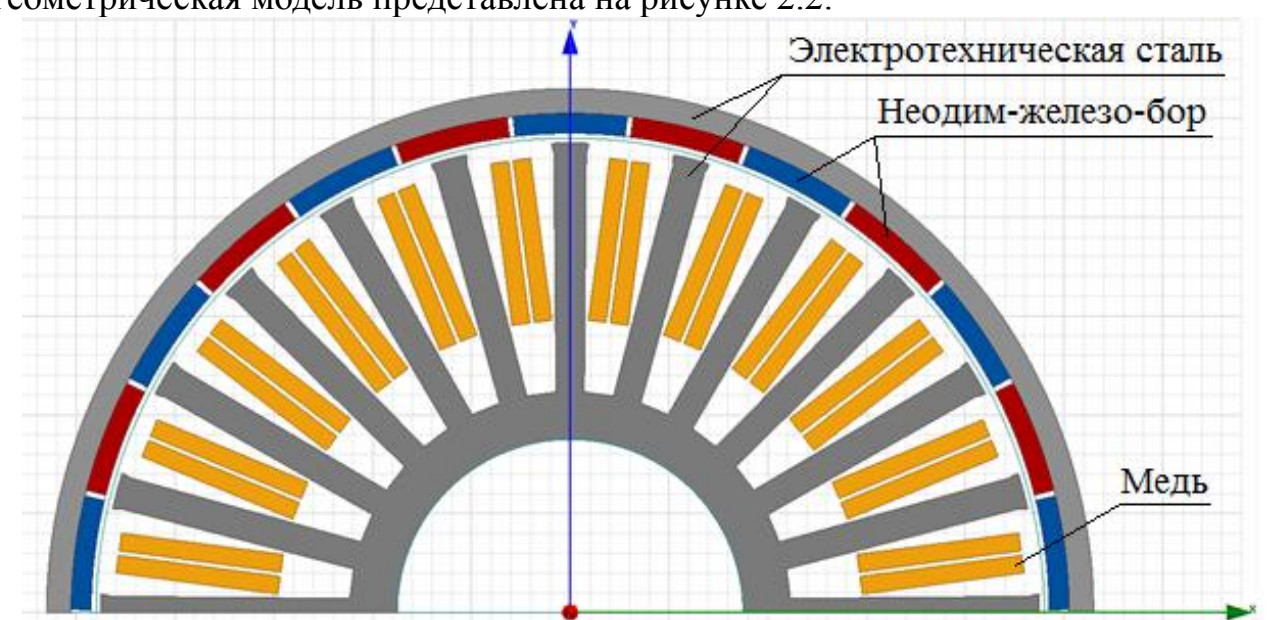

нитной системы, включающее: статор, ротор, обмотки и магниты. Полученная геометрическая модель представлена на рисунке 2.2.

Рисунок 2.2 – Геометрическая модель двигателя в программе Maxwell

Всем областям геометрической модели были заданы физические свойства материалов: магниты (NdFe35\_2DSF1.000), медь (Copper) для обмотки, электротехническая сталь (steel\_1010\_2DSF0.950) для статора и ротора, в соответствии с таблицей 2.2. Физические свойства электротехнической стали были заданы нелинейно – с помощью зависимости B(H), представленной на рисунке 2.3. Свободной области внутри двигателя были присвоены свойства воздуха.

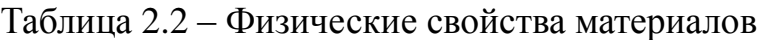

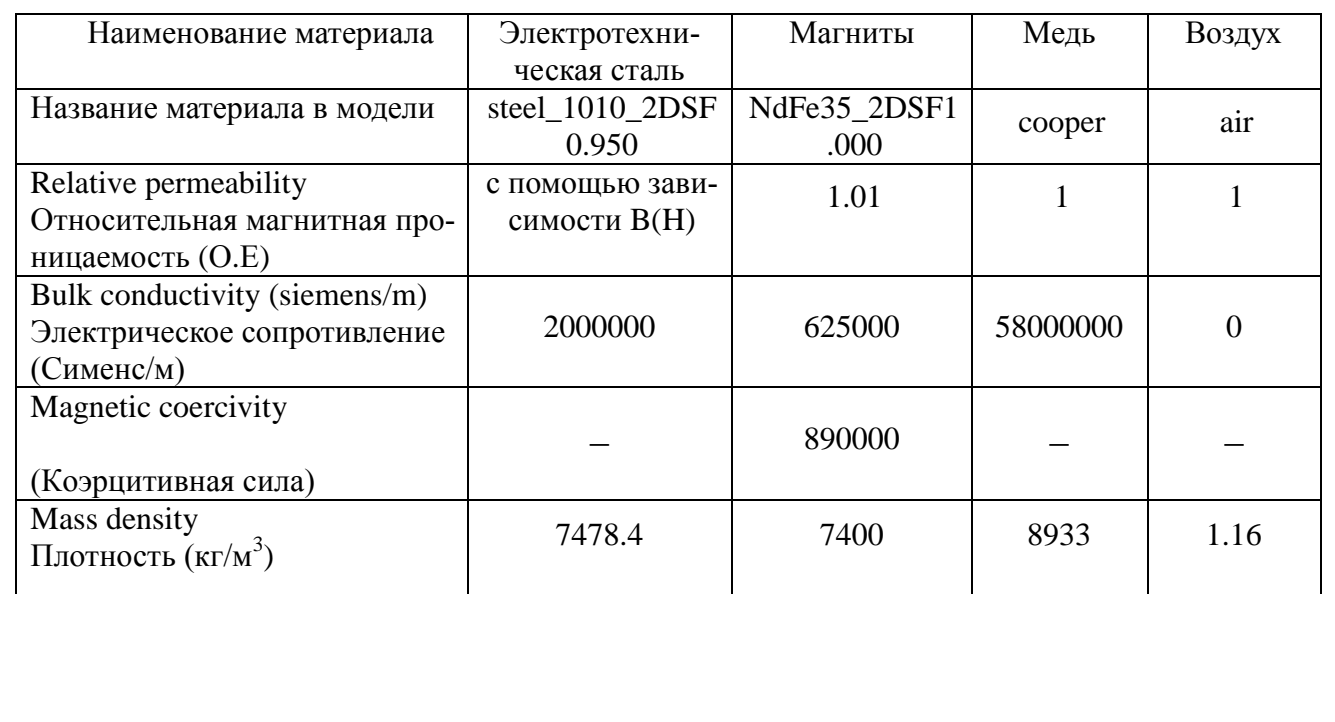

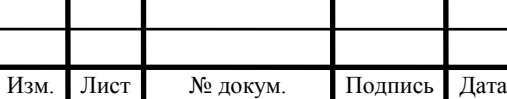

# $13.03.02.2017.382.00.00 \text{ }\Pi 3$

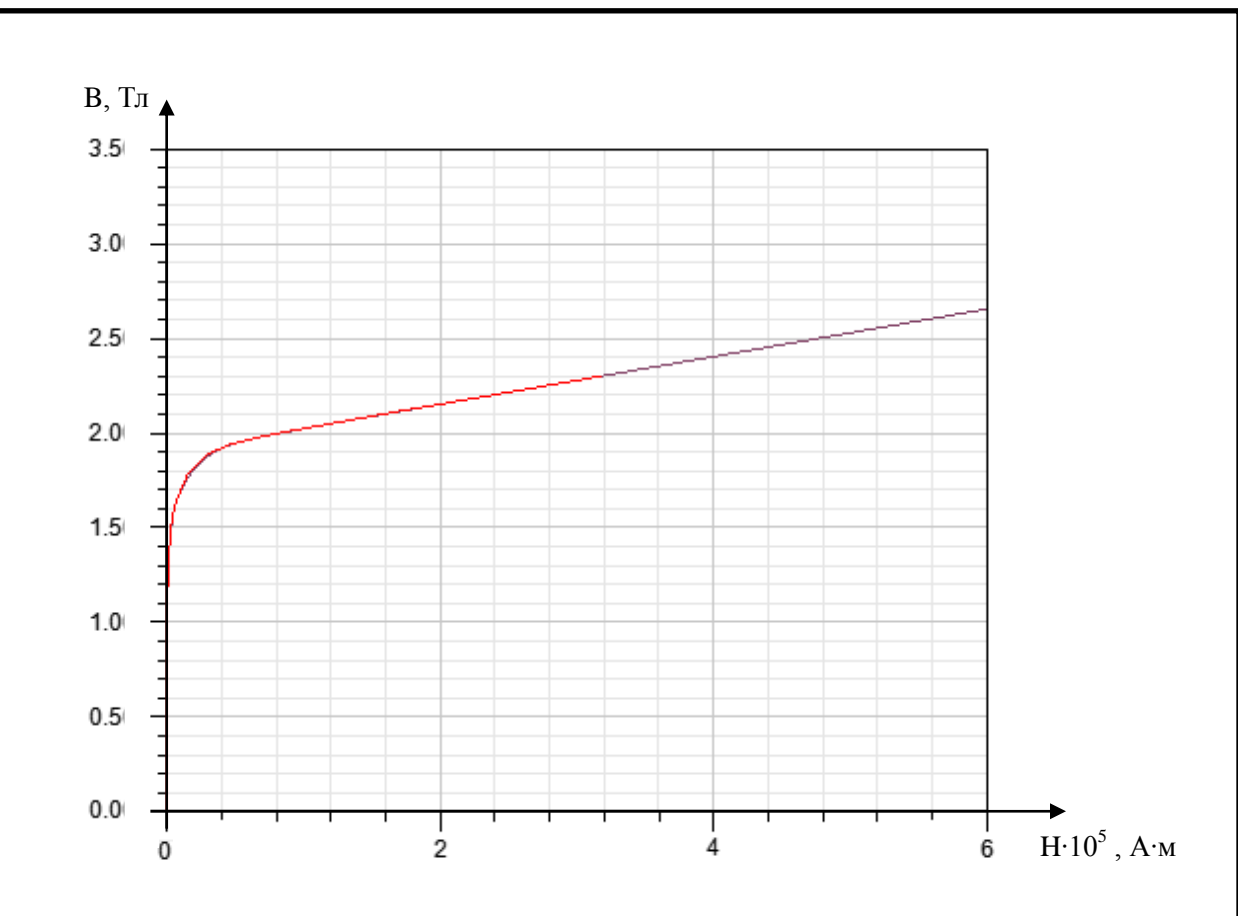

Рисунок 2.3 – Кривая магнитной проницаемости стали ротора и статора

2.2 Задание граничных условий и условий в области определения симметрии

В модели было задано три граничных условия: Vector Potential, Master и Slave.

Условие Vector Potential используется для ограничения области расчёта внешним диаметром ротора машины. Элементом, содержащим данное условие, является дуга окружности внешнего диаметра части ротора двигателя.

Условия Master и Slave являются векторами, направленными от центра машины до её внешнего диаметра, с помощью которых выделяется часть машины, имеющая другие части, симметричные ей. Эта часть будет использоваться в качестве шаблона в процессе построения полной машины во время расчёта.

#### 2.3 Задание параметров движения

Чтобы задать движущую часть двигателя, необходимо создать область, называемую Motion Setup (настройка вращения). Для этого необходимо создать область из простейших примитивов, например, из окружностей, внутри которой будут находиться все движущиеся части двигателя, и присвоить ей свойства движущейся части с помощью Model / Motion Setup / Assign band. Все элементы, найденные программой внутри области, будут помещены в раздел Moving и будут перемещаться во время расчёта, а также будут двигаться согласно установленным настройкам. В данной модели разделе Moving находятся ротор и магниты.

Для корректной работы необходимо задать тип движения, ось вращения: x, y или z, начальную позицию. Для данной модели был задан тип движения – вра-

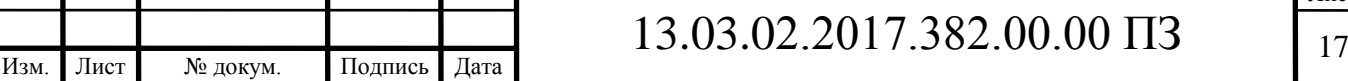

щение (rotation), направление вращения против часовой стрелки (positive), начальная позиция 9,80769 градусов и скорость вращения 62,0252 оборота в минуту. Параметры диалогового окна настроек движения представлены на рисунке 2.4.

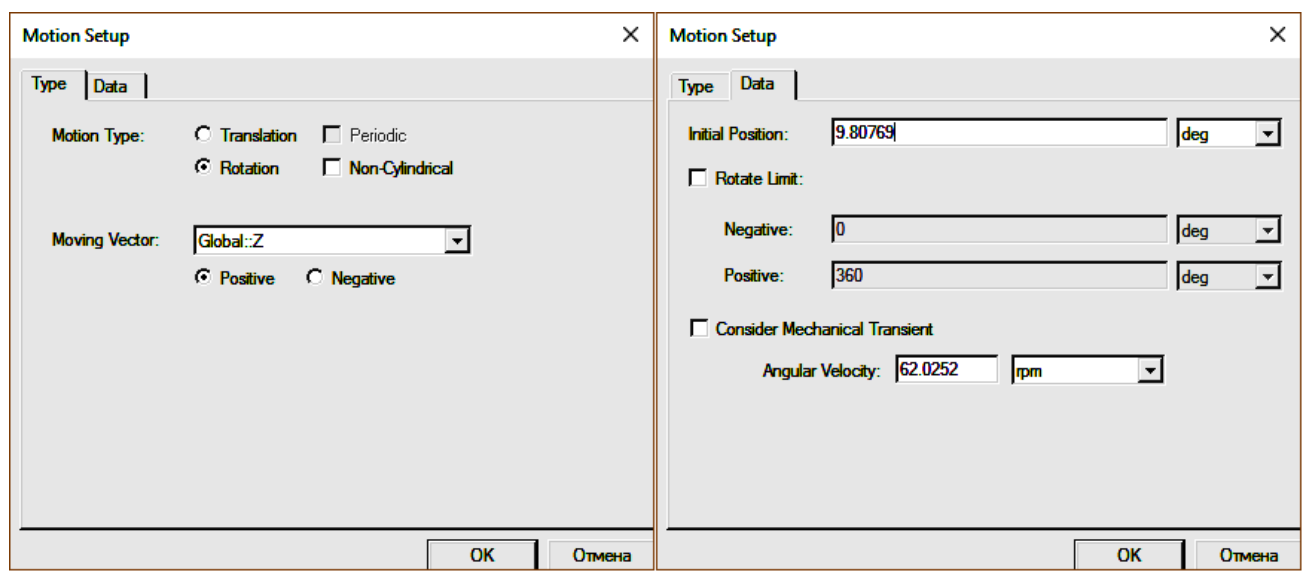

Рисунок 2.4 – Диалоговое окно настроек движения

### 2.4 Задание источников тока

В катушках с помощью инструмента Coil было задано количество витков равное 50, а также направление тока. Далее с помощью инструмента Winding катушки были объединены в три обмотки A, B, C. На рисунке 2.5 показано расположение фаз в обмотке: фаза A жёлтого цвета, B – зелёного, а C – красного.

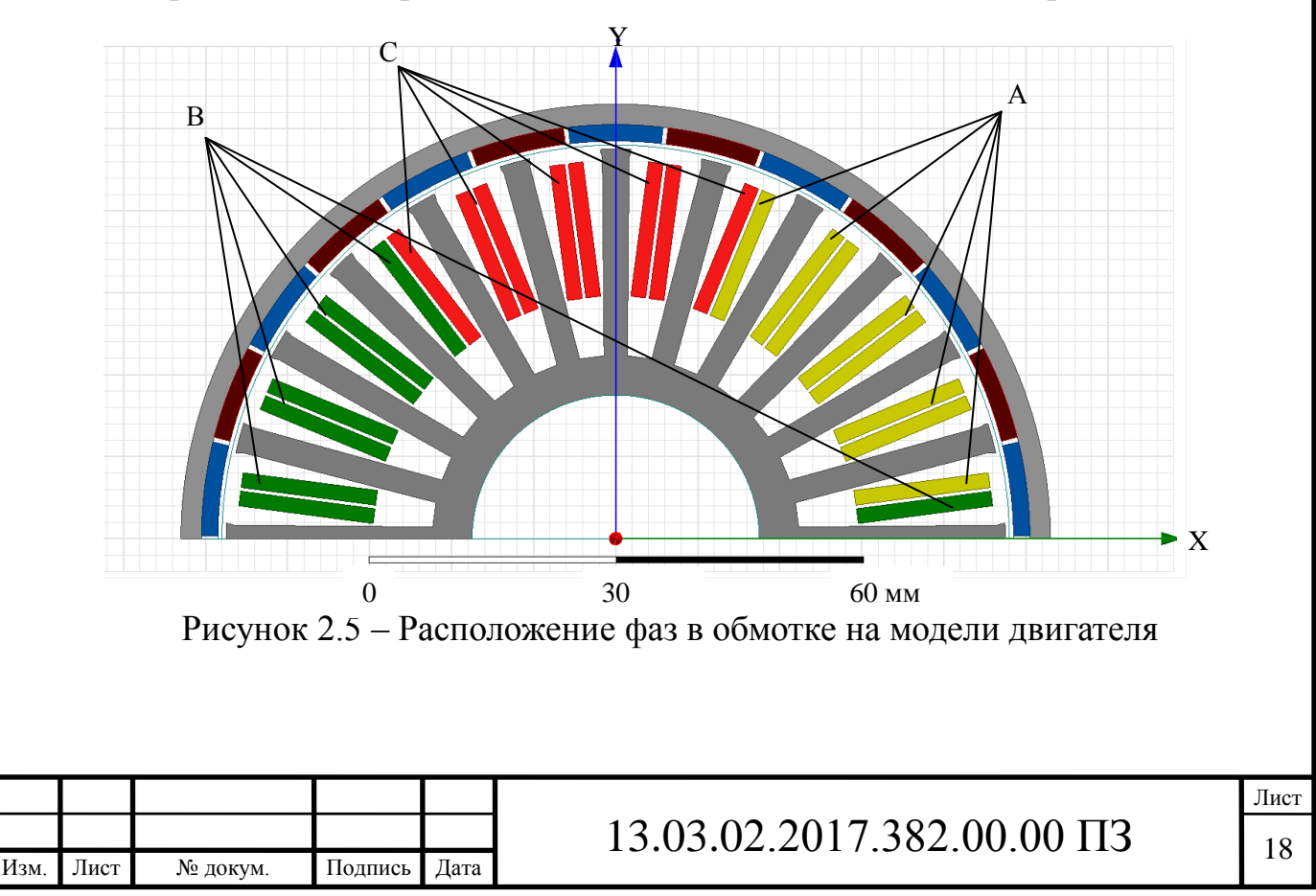

2.5 Задание параметров электронного коммутатора

Для формирования тока в обмотке была разработана схема управления в подпрограмме Maxwell Circuit, в соответствии с рисунком 2.6. Источниками энергии являются два источника напряжения по 12В каждый. Транзисторы представлены элементами S\_110-S\_115.

Схема вентильного преобразователя с управляющим устройством содержит элементы:

– диоды (элементы D116-D127);

– источники постоянного тока, напряжением 12 В (элементы V164, V165);

– ключи (элементы S\_110-S\_115);

– амперметры (элементы VIA, VIB, VIC);

– катушки индуктивности (элементы LA, LB, LC);

– сопротивления (элементы RA, RB, RC);

– обмотки (элементы LPhaseA, LPhaseB, LPhaseC);

– вольтметры (элементы IVc1, IVc2, IVc3, IVc4, IVc5, IVc6);

– импульсные источники напряжения (элементы V145, V146, V147, V176, V177, V178).

Все элементы представлены в соответствии с рисунком 6 и находятся в стандартной библиотеке.

Управляющие импульсы для открывания транзисторов формируются с помощью импульсных источников V145, V146, V147, V176, V177, V178, которые отвечают за включение в цепь фаз А, -А, B, -B, C, -C, в зависимости от положения ротора двигателя. Зависимость сигнала на импульсных источниках от времени для каждой из фаз представлена на рисунке 2.7.

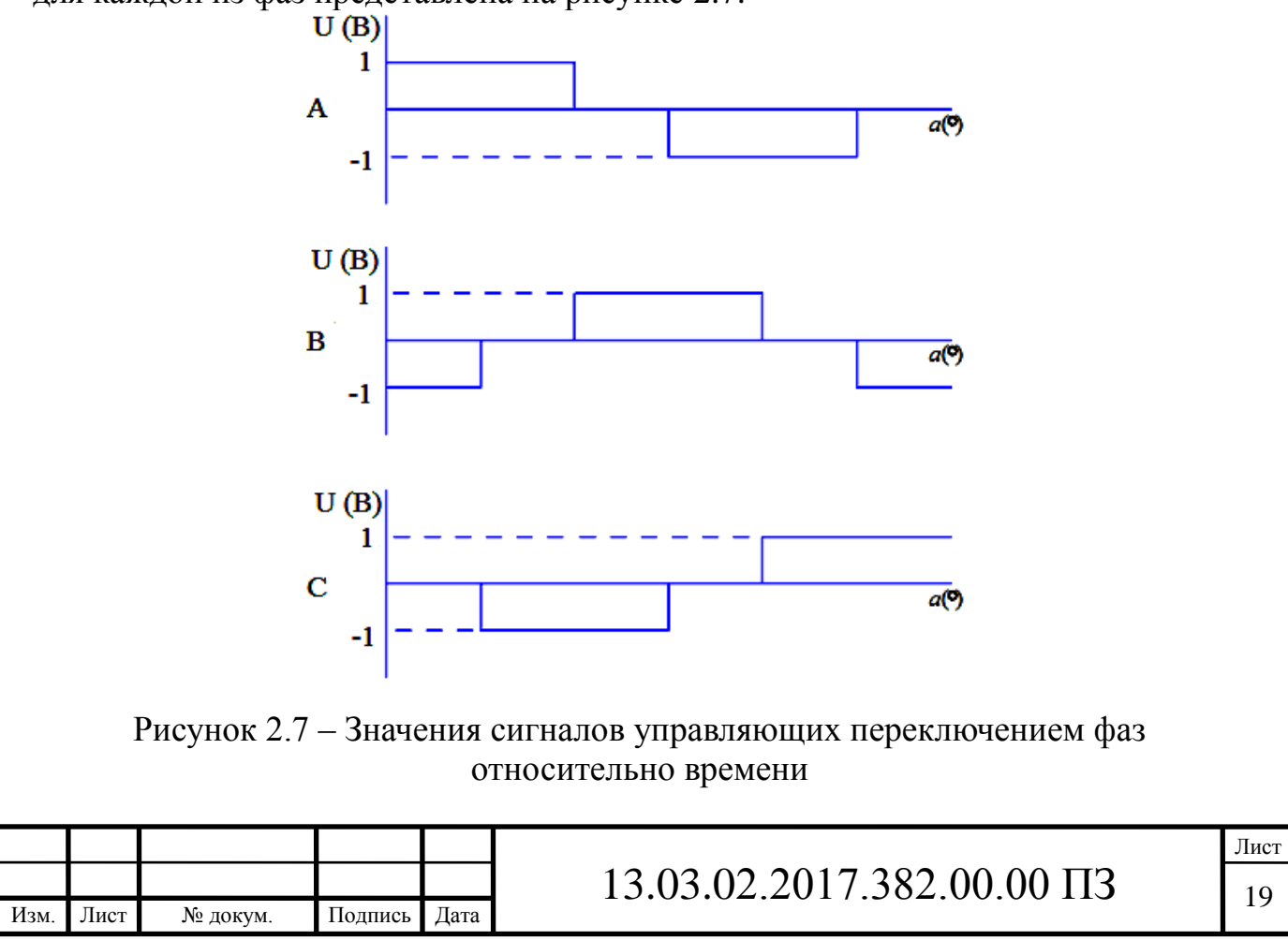

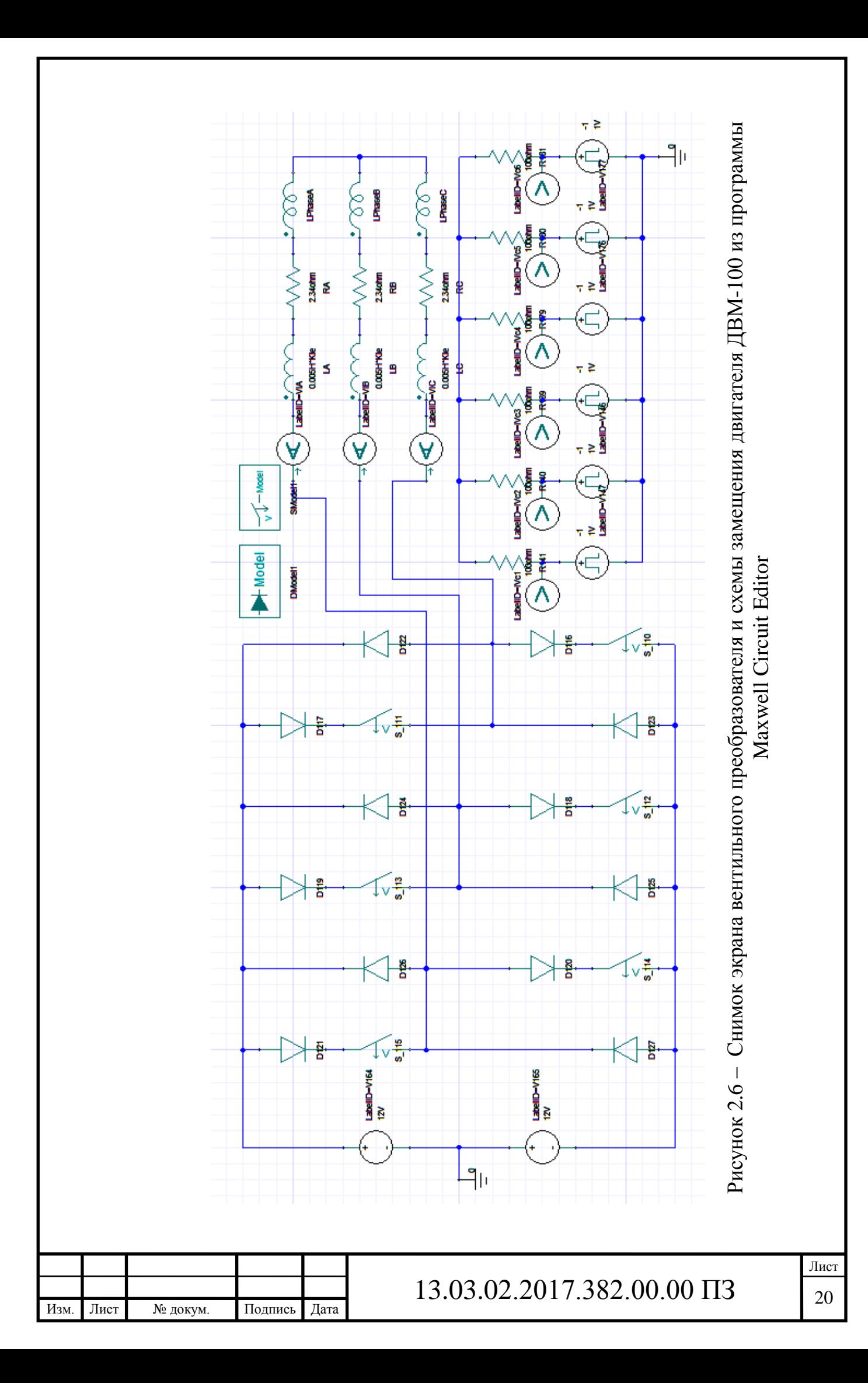

Для настройки импульсных источников тока в диалоговом окне настройки импульсного источника, представленное на рисунке 2.8, было задано максимальное и минимальное (V1 и V2) значение выходного напряжения (0 и 1 вольт соответственно); Величина сдвига относительно начала Pd (для каждого источника своё значение, показанное на рисунке 2.7); величина активного участка Pw – 9,23 градуса; длина периода Period – 27,69, режим связи с двигателем по значению угла поворота относительно начального положения Type – POS.

| Parameter Values General Symbol Property Displays |                     |             |                        |                                                |                 |          |
|---------------------------------------------------|---------------------|-------------|------------------------|------------------------------------------------|-----------------|----------|
| <b>C</b> Value                                    | <b>C</b> Statistics |             |                        |                                                |                 |          |
| <b>Name</b>                                       | <b>Value</b>        | <b>Unit</b> | <b>Evaluated Value</b> | <b>Description</b>                             | <b>Callback</b> | Override |
| <b>Name</b>                                       |                     |             |                        | <b>Element instance name</b>                   |                 |          |
| V1                                                | -1                  |             | -1                     | Initial voltage, in Volts                      |                 | ⊽        |
| V2                                                | 1                   | ٧           | 1V                     | Peak voltage, in Volts                         |                 |          |
| Td                                                | 13.845              |             | 13.845                 | Initial delat time, in Seconds if Type is TIME | $\cdots$        | ⊽        |
| Tr                                                | O                   |             | o                      | Rise time, in Seconds if Type is TIME          |                 | ⊽        |
| Tf                                                | O                   |             | O                      | Fall time, in Seconds if Type is TIME          |                 | ⊽        |
| Pw                                                | 9.23                |             | 9.23                   | Pulse width, in Seconds if Type is TIME        |                 | ⊽        |
| Period                                            | 27.69               |             | 27.69                  | Pulse period, in Seconds if Type is TIME       |                 | ⊽        |
| Type                                              | POS                 |             |                        |                                                | $\cdots$        | ⊽        |
| <b>Status</b>                                     | Active              |             |                        |                                                |                 |          |
| Info                                              | <b>VPulse</b>       |             |                        |                                                |                 |          |
|                                                   |                     |             |                        |                                                | Show Hidden     |          |

Рисунок 2.8 – Внешний вид диалогового окна настроек импульсного источника тока

Изменение сигнала на импульсном источнике во времени, а также параметры сигнала, задаваемые в диалоговом окне настроек, представлены на рисунке 2.9.

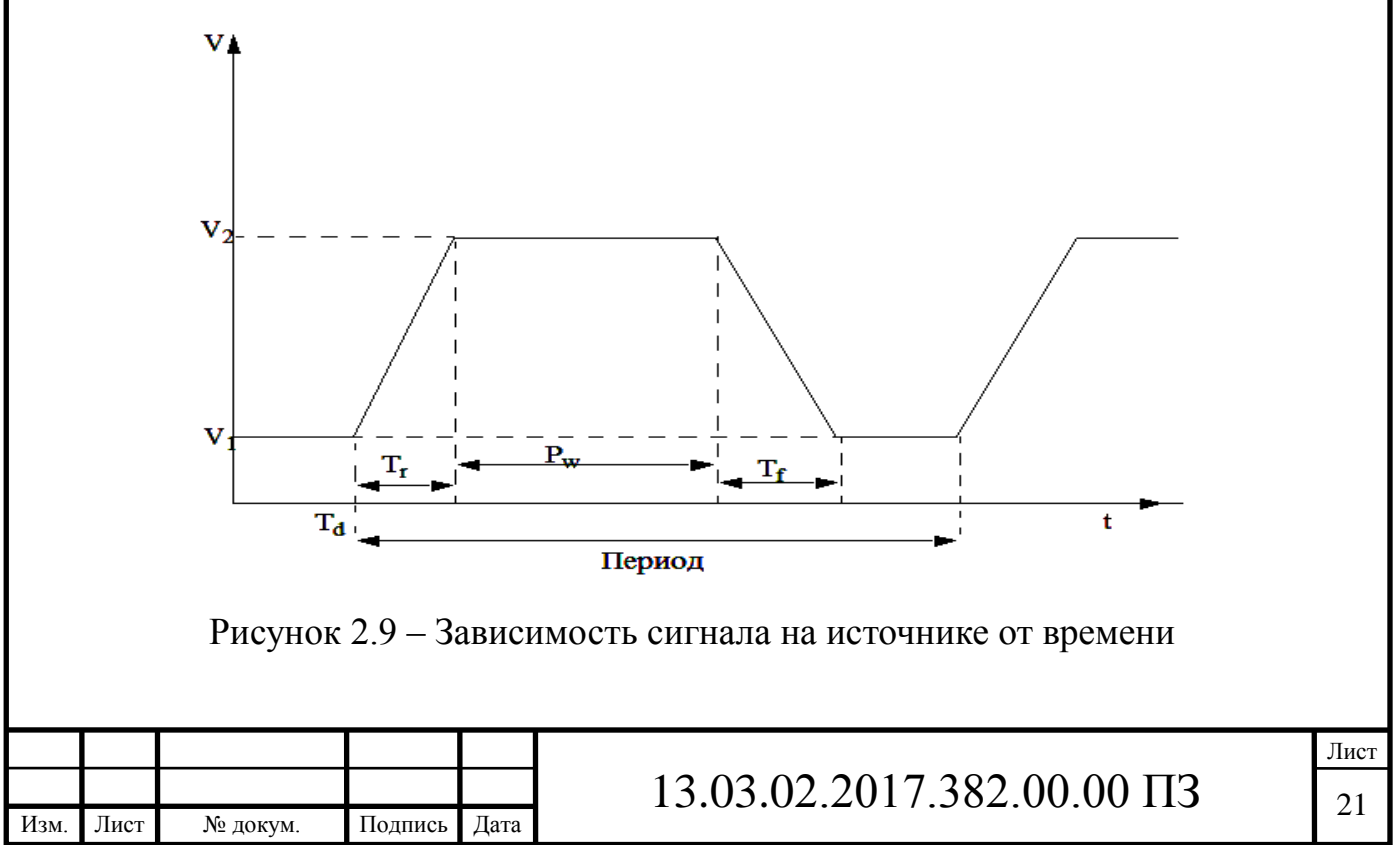

Далее схема управления была подключена к программе Maxwell.

2.6 Задание параметров разбития модели на конечные элементы

Во вкладке mesh operations были заданы параметры разбиения модели на конечные элементы. Параметры Length\_Coil и Length\_Mag для задания разбиения на конечные элементы катушек и магнитов соответственно. Параметры SurfApprox\_Mag и SurfApprox\_Main для установления размеров конечных элементов в воздушной области внутри машины, а также условие Length\_Main для настройки сетки конечных элементов в статоре двигателя.

2.7 Задания параметров вычислителя

Следующим шагом были заданы параметры для расчёта во вкладке Analysis, в соответствии с рисунком 2.10. Значение Start и Stop соответствует начальной и конечной точке расчёта соответственно, а параметр Step size задает шаг расчета.

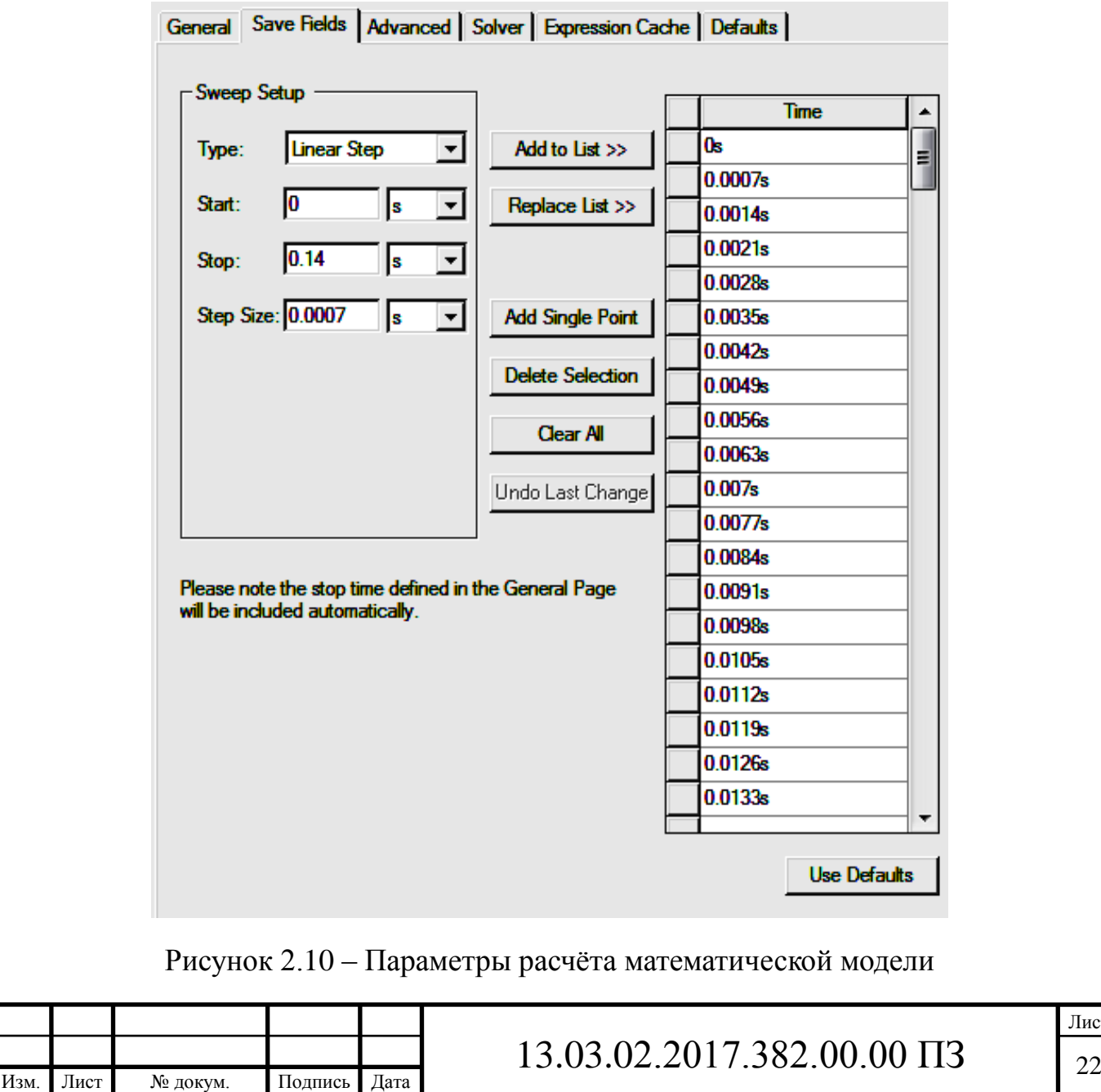

После всех вышеуказанных действий были произведены расчёты

2.8 Реализация решения задач в ANSYS MAXWELL

После нажатия кнопки Analyze программа производит расчёт каждой из указанных точек. Для этого модель разбивается на сетку из элементов, а далее производится расчёт поля в каждом из них (суть метода описана выше).

ANSYS Maxwell решает задачи электромагнитного поля, используя уравнения Максвелла в конечной области пространства с соответствующими граничными условиями и определенными пользователем начальными условиями, чтобы получить гарантированно единственное решение. Проще говоря, электродинамическая задача сводится к решению системы алгебраических уравнений для определения неизвестных коэффициентов. Для этого геометрия задачи автоматически разбивается на треугольные и четырехгранные элементы для двухмерной и трехмерной задачи соответственно. Данные плоские или объемные объекты модели автоматически объединяются в одну цельную структуру сеточным генератором (Mesher). На рисунке 2.11 представлен набор всех треугольников или тетраэдров который называется сеткой конечных элементов модели или просто сеткой.

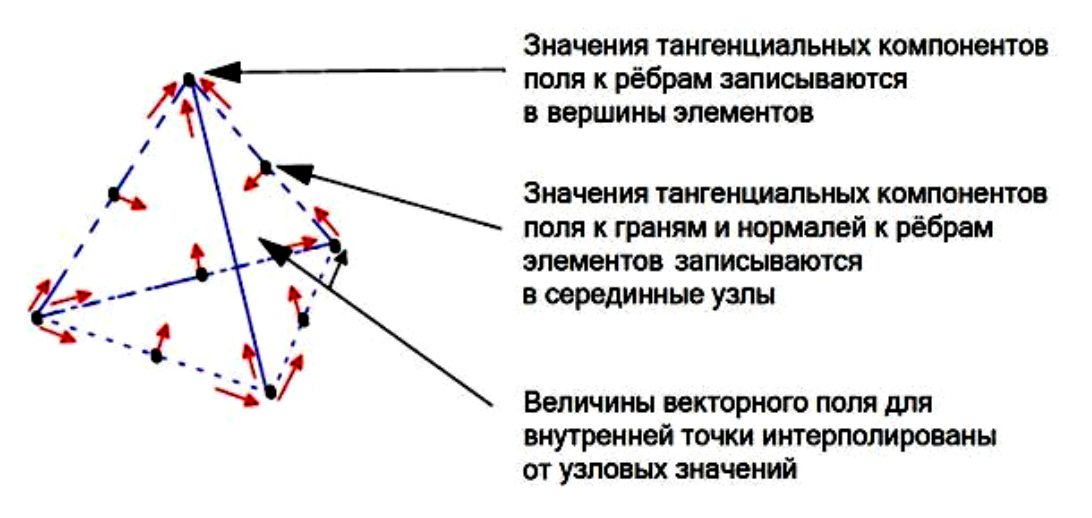

Рисунок 2.11 – Тетраэдрический 10-узловой конечный элемент

Как только генератор сетки конечных элементов дискретизирует пространство, создается большая разреженная матрица уравнений [S][H] = [J] (SparseMatrix), где [J] – источник магнитного поля, [H] – искомое магнитное поле, [S] — значения неизвестных коэффициентов. Для решения подобных уравнений используются стандартные техники решений матриц: Sparse Gaussian Elimination (прямой решатель), Incomplete Choleski Conjugate Gradient Method (ICCG итеративный).

В результате решения воссоздается общая картина поля с помощью методов аппроксимации и с использованием квадратичной полиномиальной базисной функции второго порядка для каждого элемента  $(Hx(x,y,z) = a0 + a1x + a2y + a3z+$  $a4xy + a5yz + a6xz + a7x2 + a8y2 + a9z2$ .

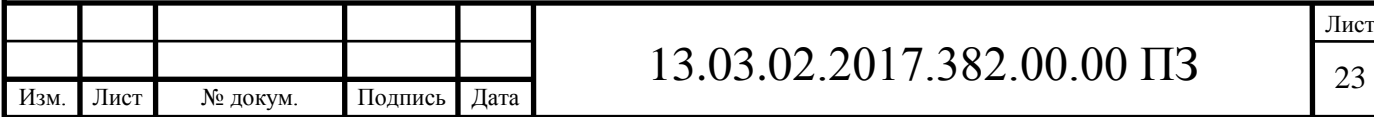

В трехмерном моделировании для получения базисной функции для каждого тетраэдра определяются величины поля для десяти точек (узлы в вершинах и промежуточные реберные узлы).

В настоящей модели использовано автоматическое разбиение на конечные элементы. Внешний вид сетки конечных элементов показан в соответствии с рисунком 2.12

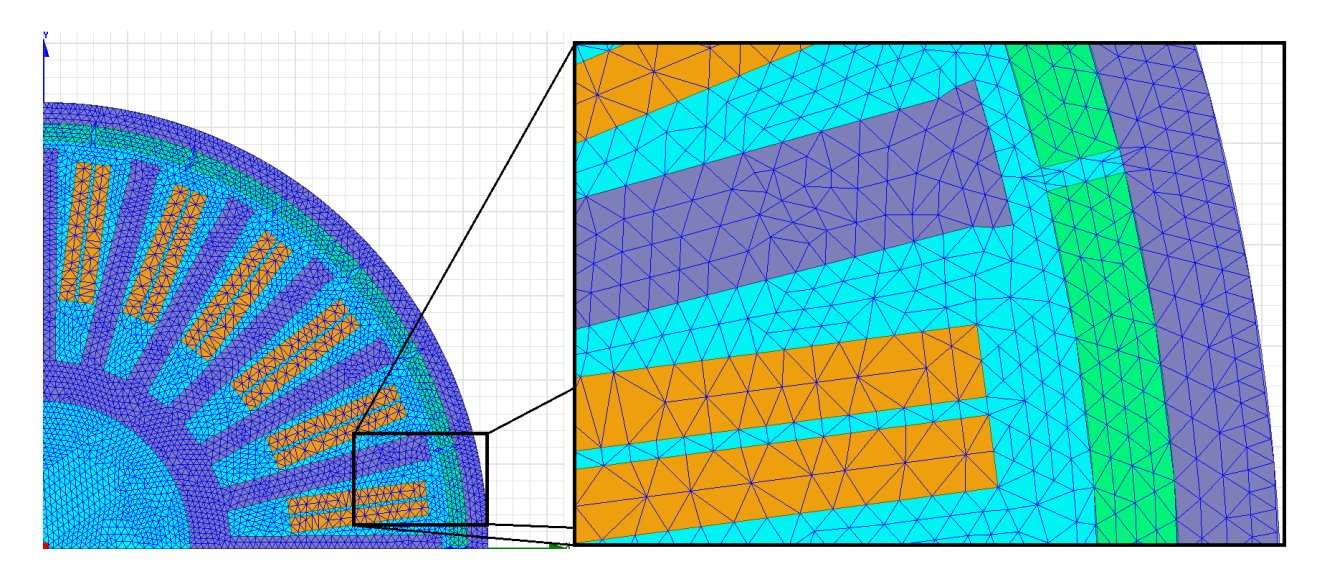

Рисунок 2.12 – Внешний вид сетки конечных элементов

2.9 Технология адаптивного улучшения сеточной модели

Равносторонние треугольники и тетраэдры лучше всего работают с квадратичной интерполяцией второго порядка, которая используется между узлами. Поэтому следует иметь в виду, что желательно производить расчет на относительно однородной равносторонней сеточной модели. Пристальное внимание уделяется локальным областям с резко-пространственным градиентом поля. Для повышения точности решения в данном случае пространственная дискретизация модели должна быть максимальна.

Говоря о задачах моделирования магнитного соленоидального поля, зачастую сложно предвидеть наверняка, насколько подробным и в каком именно месте должно быть локальное уплотнение сетки конечных элементов. Пользователю необходимо найти оптимальный выбор между точностью полученных результатов и временем решения задачи. Данная проблема решается в технике адаптивного улучшения сеточной модели, которая основывается на локальном определении ошибки вычисления.

На рисунке 2.13 метод конечных элементов используется для аппроксимации неизвестной кривой F(x). Модель дискредитирована шестью отдельными ячейками w0w6, которые являются кусочно-линейными «основными функциями», из которых будет построено приблизительное решение. В МКЭ неизвестная функция выражена как взвешенная сумма кусочно-непрерывных основных функций. Приблизительным решением МКЭ является ломаная функция F '(x), показанная пунктиром. Главной особенностью МКЭ, реализованного в ANSYS Maxwell, яв-

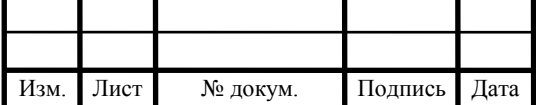

ляется способность определить ошибку в местном масштабе. Напомним, что  $F(x)$ неизвестен, но, тем не менее, ошибка может быть найдена.

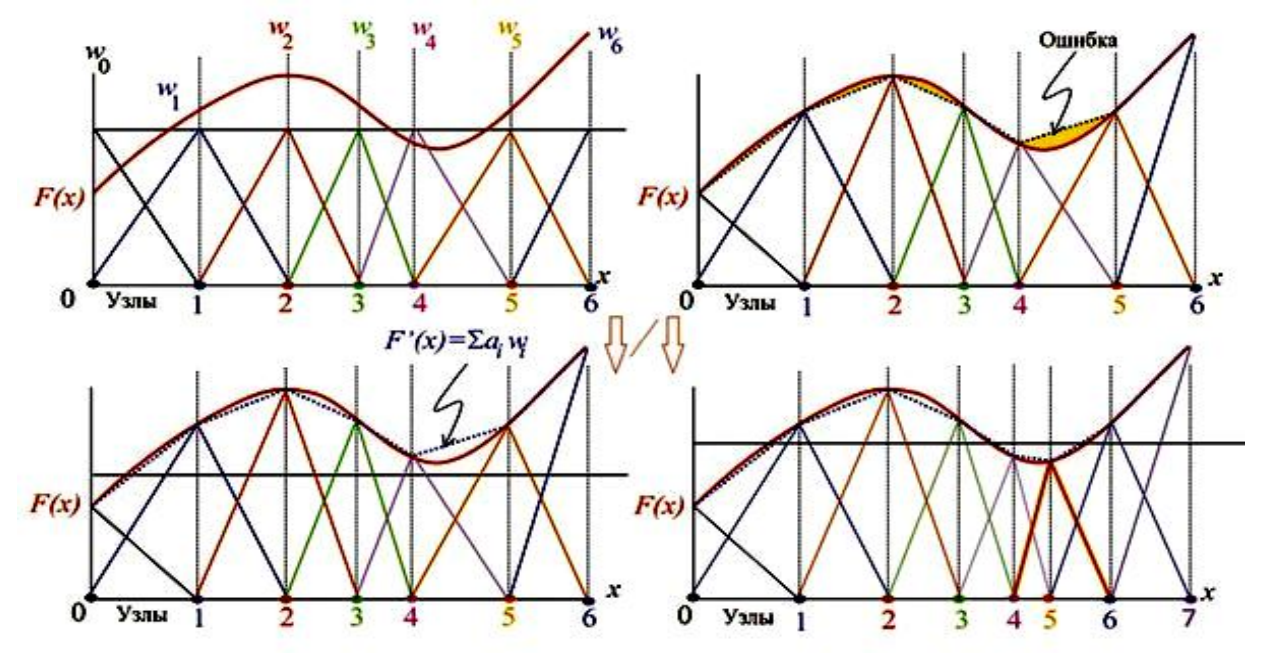

Рисунок 2.13 – Схематичное представление техники адаптивного усовершенствования сеточной модели

Далее следует увеличение плотности сетки в областях наибольшей ошибки, и решение будет выполнено на сеточной модели, обеспечивающей максимальную точность с наименьшим количеством возможных элементов.

Алгоритм адаптивного улучшения сеточной модели реализован для всех задач моделирования электромагнитного поля, кроме расчета нестационарного магнитного и электрического поля, представлен на рисунке 2.14.

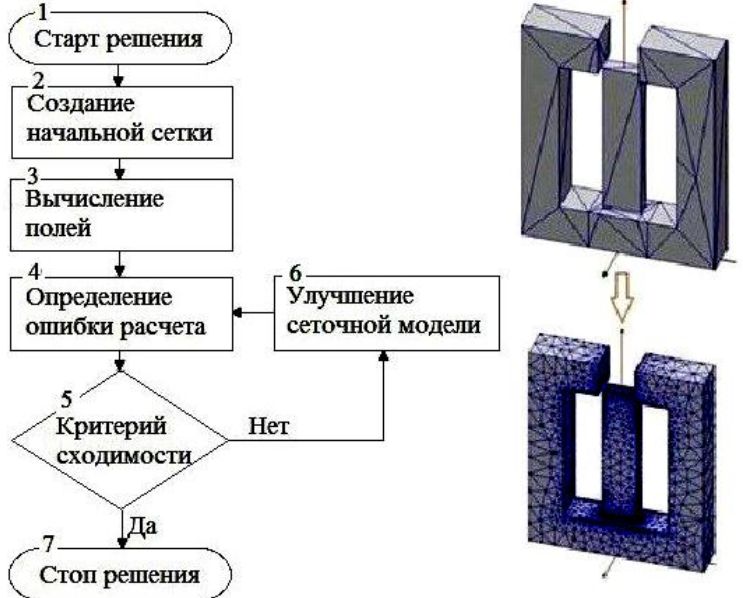

Рисунок 2.14 – Алгоритм адаптивного улучшения сеточной модели

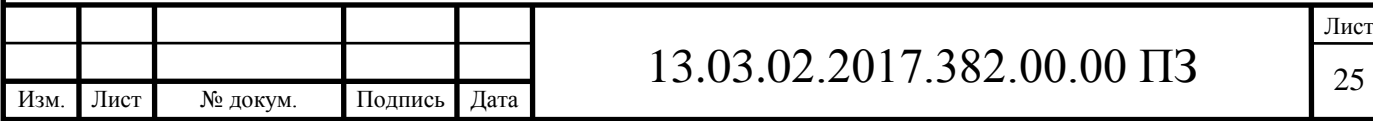

## 2.10 Сеточные опции

Запуск полевого решения возможен при наличии начальной сетки в расчетной области, которая создается без каких-то инструкций от пользователя. Если какаялибо пространственная дискретизация уже существует, Maxwell не создаст начальную сетку и будет использовать существующую. Автоматический процесс создания сеточной модели представлен на рисунке 2.15.

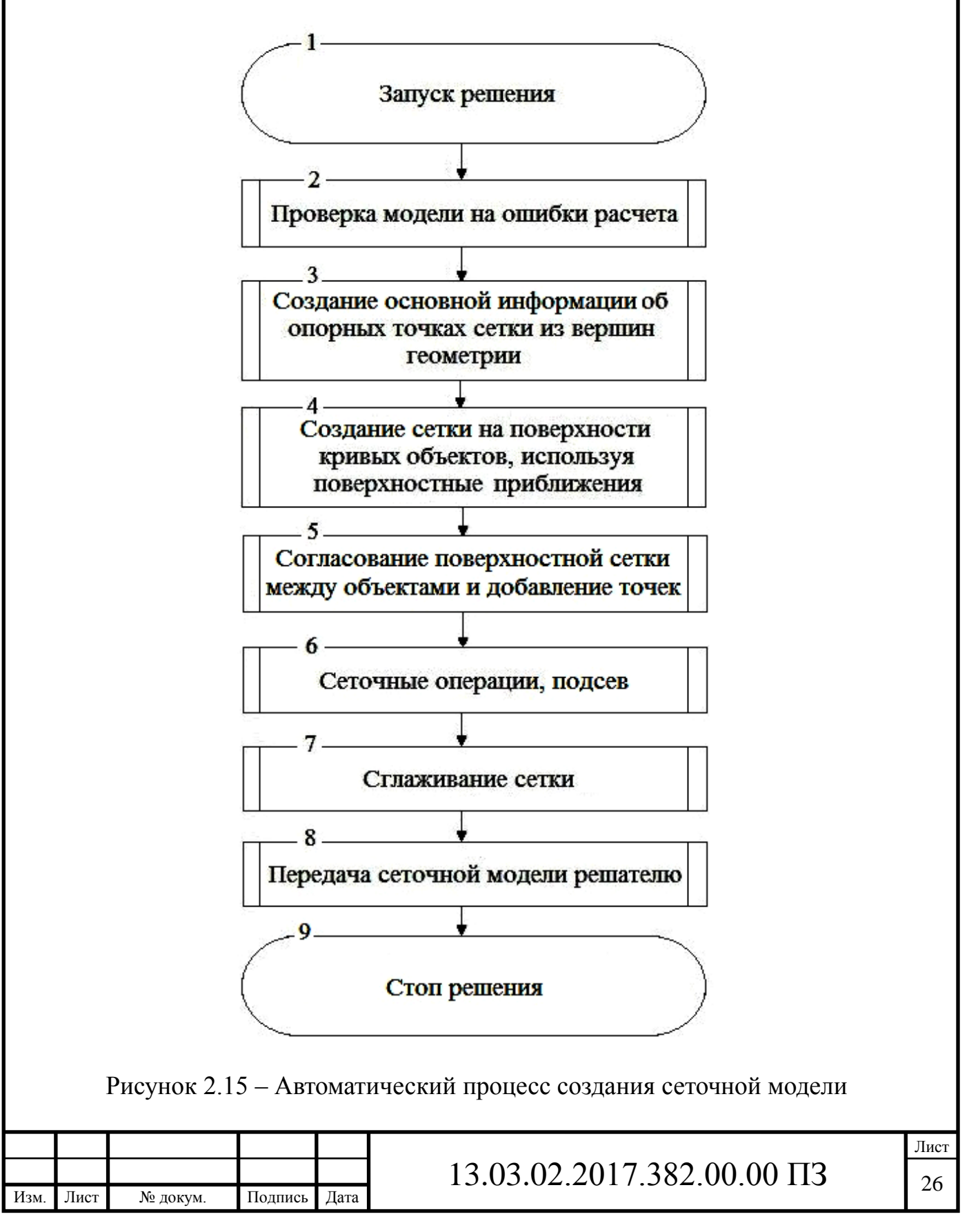

Начальная сетка создается только на основании геометрии модели, и сеточный генератор не имеет представления о пространственной конфигурации поля, так как еще нет начального решения задачи. Поэтому плотности сетки в интересующих местах недостаточно для выполнения точного решения. Ручное введение сеточных операций — хороший способ избежать такой ситуации при создании начальной сетки.

Существует несколько дополнительных инструментов для работы с начальной сеткой:

– Length Based Mesh Operations — разбиение на основании длин сторон треугольного или тетраэдрического элемента. Считается, основным базовым средством при обработки модели. Функция ограничивает длину ребер элементов и применяется ко всему объему модели или к поверхности. Также присутствует возможность задания максимального числа тетраэдров, которые будут добавлены во время уплотнения сетки разбиения;

– Skin Depth Based — разбиение на основании глубины скин-слоя. Данная функция применяется как к уплотнению сетки в глубь выбранной поверхности, так и к длинам сторон элементов на поверхности. Данный инструмент применим в первую очередь для объектов с индуцированными вихревыми токами в пристеночной области. Простой и функциональный калькулятор расчета глубины проникновения поля автоматически определяет количество слоев на основании введенных данных (частота, проводимость, относительная магнитная проницаемость), глубину, размер поверхностного элемента;

– Surface approximation — инструмент для настройки представления кривых поверхностей. Поверхности объектов в ANSYS Maxwell могут быть плоскими, коническими или цилиндрическими, тороидальными, сплайнами или сферическими. Сами поверхности модели называются реальными поверхностями (true surfaces). В процессе перехода от реальных поверхностей к сеточной модели сеточный генератор использует метод аппроксимации кривых поверхностей линейными отрезками. Интерфейс позволяет пользователю определять алгоритм построения сетки, используемый для начального разбиения: Ansoft Classic mesher, «Auto» (установка по умолчанию) более новая и устойчивая технология построения объемной сетки, TAU mesher (со строгой или нестрогой аппроксимацией поверхности). При установке по умолчанию программное обеспечение на основе экспертизы модели решает, какой алгоритм построения сетки использовать.

Если поверхности объектов скругленные, как на рисунке 2.16, то плоские стороны тетраэдра лежат на небольшом расстоянии от реальной поверхности объекта (surface deviation), и оно измеряется в единицах длины модели. Отклонение поверхности больше вблизи центра треугольника и меньше вблизи углов вертикали.

Нормаль к кривой поверхности меняется в зависимости от места приложения, но она постоянна для каждого треугольника. В этом контексте «нормаль» определяется как линия, перпендикулярная поверхности, а разность углов между

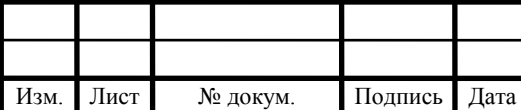

нормалью кривой поверхности и соответствующей поверхности ячейки называется отклонением нормали (normal deviation) и измеряется в градусах.

Аспект отношения треугольников (aspect ratio), используемых в плоских поверхностях, равен отношению радиуса, описывающего треугольник снаружи, к радиусу вписанной окружности. Она равна единице для равностороннего треугольника и приближается к бесконечности, когда треугольник становится более тонким. Изменить можно параметры отклонения поверхности, максимально разрешенное отклонение нормали и максимальный формат.

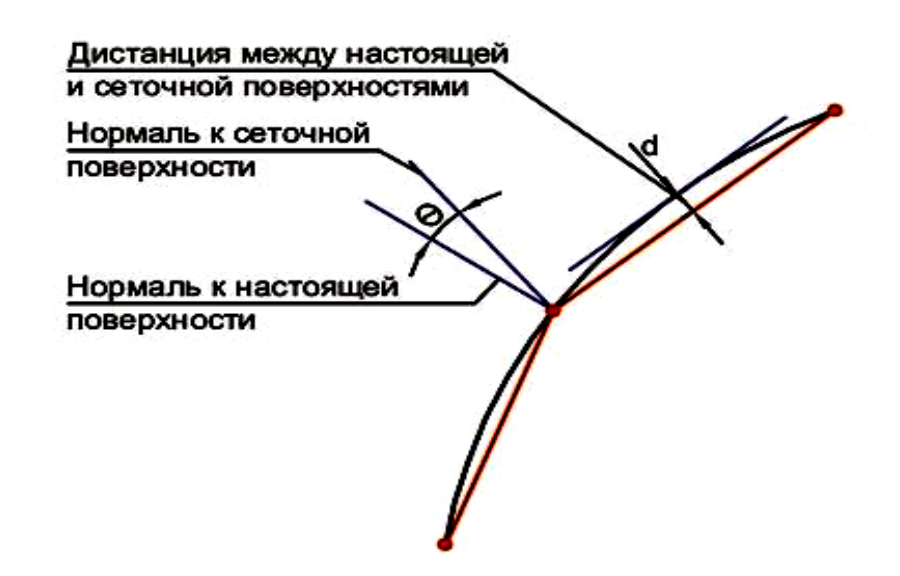

Рисунок 2.16 – Пояснения к опциям представления кривых поверхностей

Опция Model Resolution определяет самые маленькие детали в модели, которые программа разбиения должна фиксировать и связывать сеткой. Как правило, анализ начинается с уже подготовленной геометрии в сторонних CADредакторах, содержащий большое количество дополнительных элементов, которыми пренебрегают в анализе поля. Данный инструмент хорошее средство при решении таких целей. Пользователю необходимо лишь указать объект и назначить допуски. Значение по умолчанию Model Resolution = 100 Ѕ предел допуска ACIS, пример показан на рисунке 2.17.

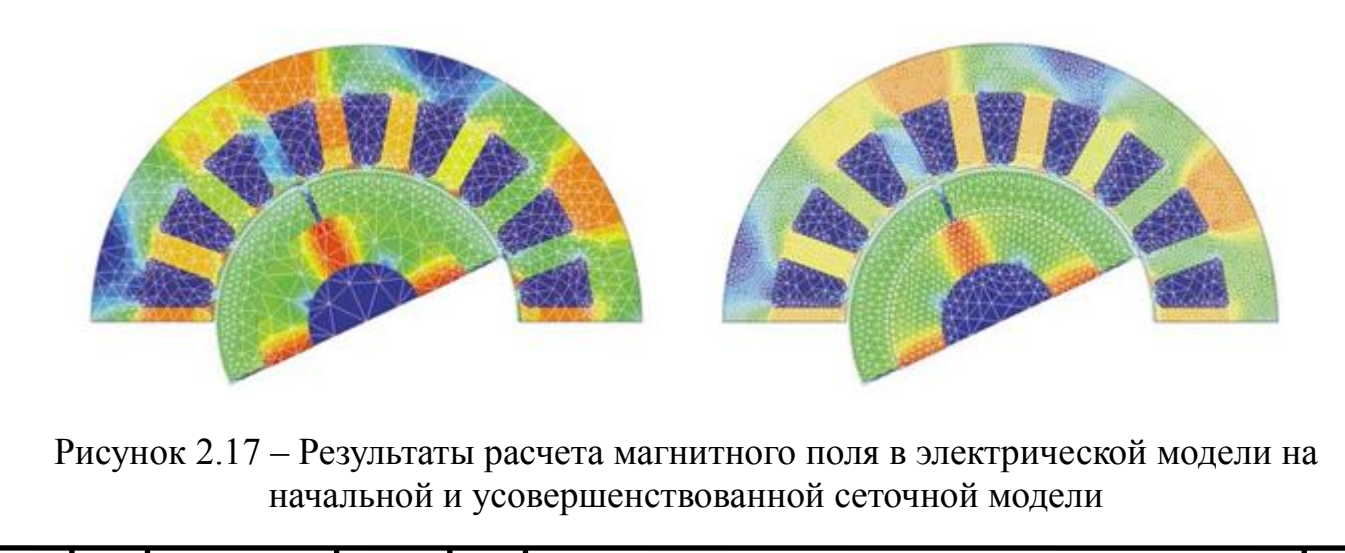

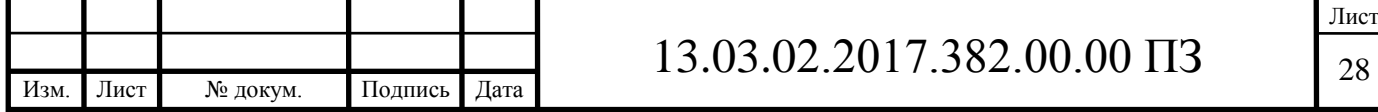

### 2.11 Обработка результатов моделирования

Для создания отчёта необходимо выбрать его тип во вкладке Results, рисунок 2.18. Это может быть, как график, обе оси которого могут быть заданы пользователем, так и таблица, которую можно сохранить в отдельный файл для дальнейшего использования в других программах.

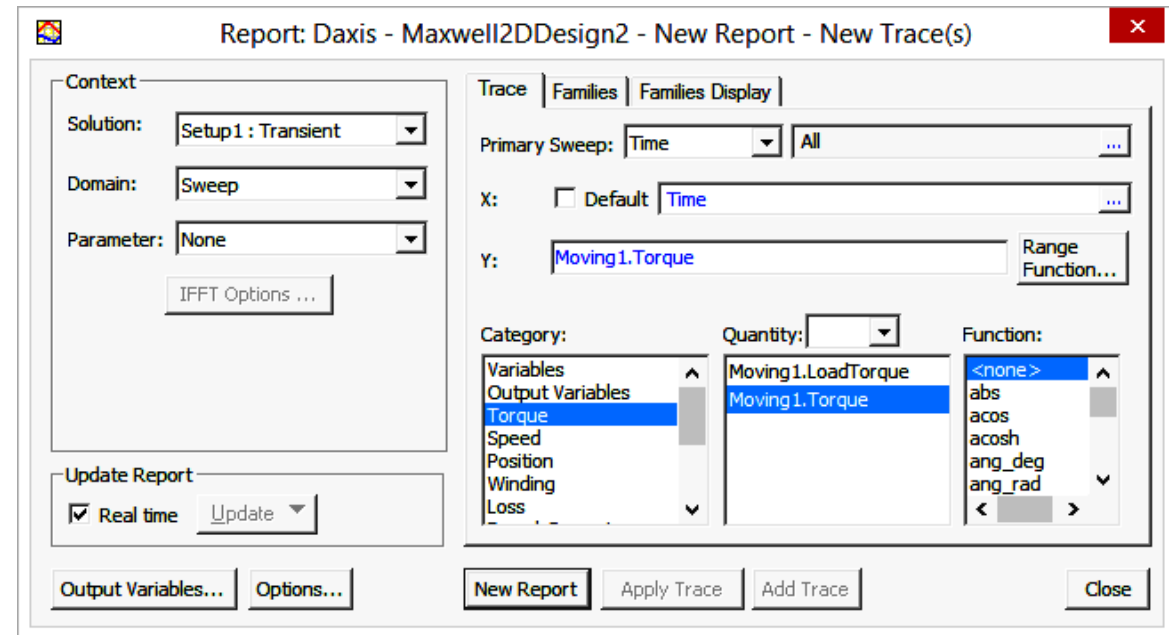

Рисунок 2.18 – Внешний вид диалогового окна создания отчёта

Используя вкладку Results, на основе экспериментальных данных были построены зависимости момента времени, показанный на рисунке 2.19, созданный средствами программного комплекса Maxwell.

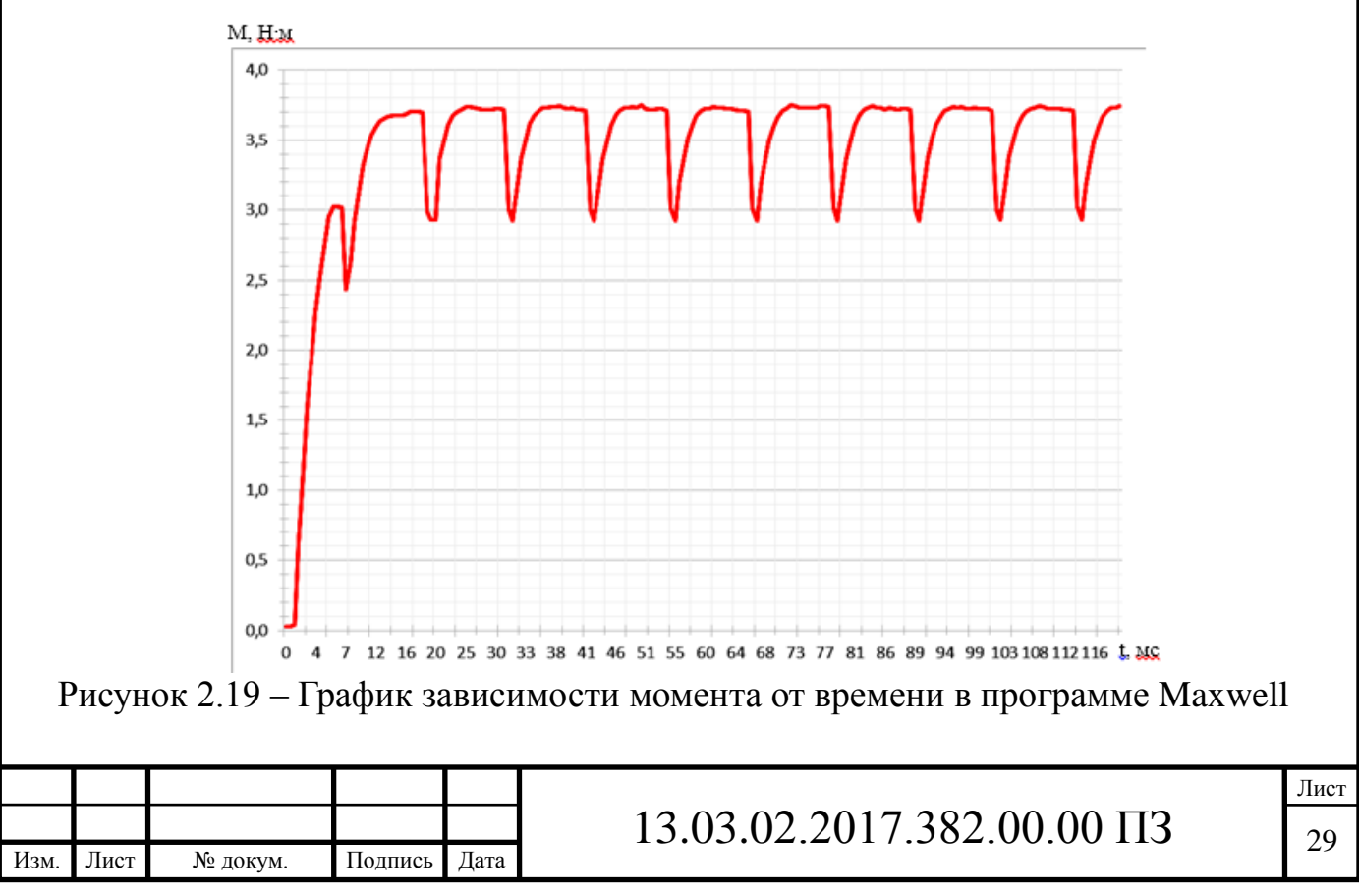

Выводы по разделу два:

В программном пакете Ansoft Maxwell была разработана модель двигателя ДВМ-100 с открытым исполнением статора. Всем элементам двигателя были присвоены свойства в соответствии с реальными. Были заданы три граничных условия. Задано количество витков в катушках равное 50, а также направление тока. Время создания модели составило 1 час. Расчет характеристик составил 20 минут. Данные операции позволяют проводить дальнейшие расчеты.

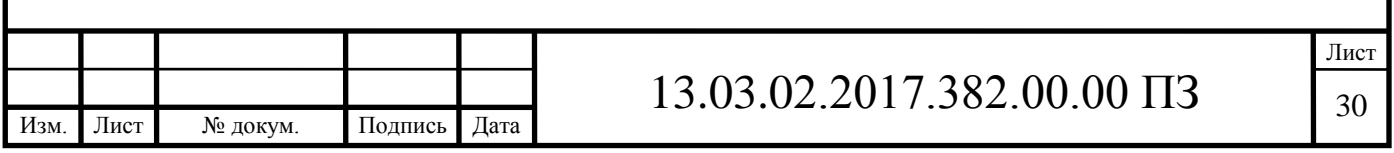

## 3 ОЦЕНКА ВЛИЯНИЯ ИЗМЕНЕНИЯ ГЕОМЕТРИИ МАГНИТНОЙ ЦЕПИ НА ХАРАКТЕРИСТИКИ ДВИГАТЕЛЯ ДВМ-100

Для оценки влияния геометрии магнитной цепи на характеристики в дальнейших расчётах была создана дополнительная модель с полузакрытым исполнением статора.

3.1 Создание модели двигателя ДВМ-100 с полузакрытым исполнением статора

Для создания модели двигателя ДВМ-100 с полузакрытым исполнением статора в программе ANSYS Rmxprt с помощью примитивов была создана половина статора. В результате чего была получена Т-образная форма зубца статора, представленная на рисунке 3.1.

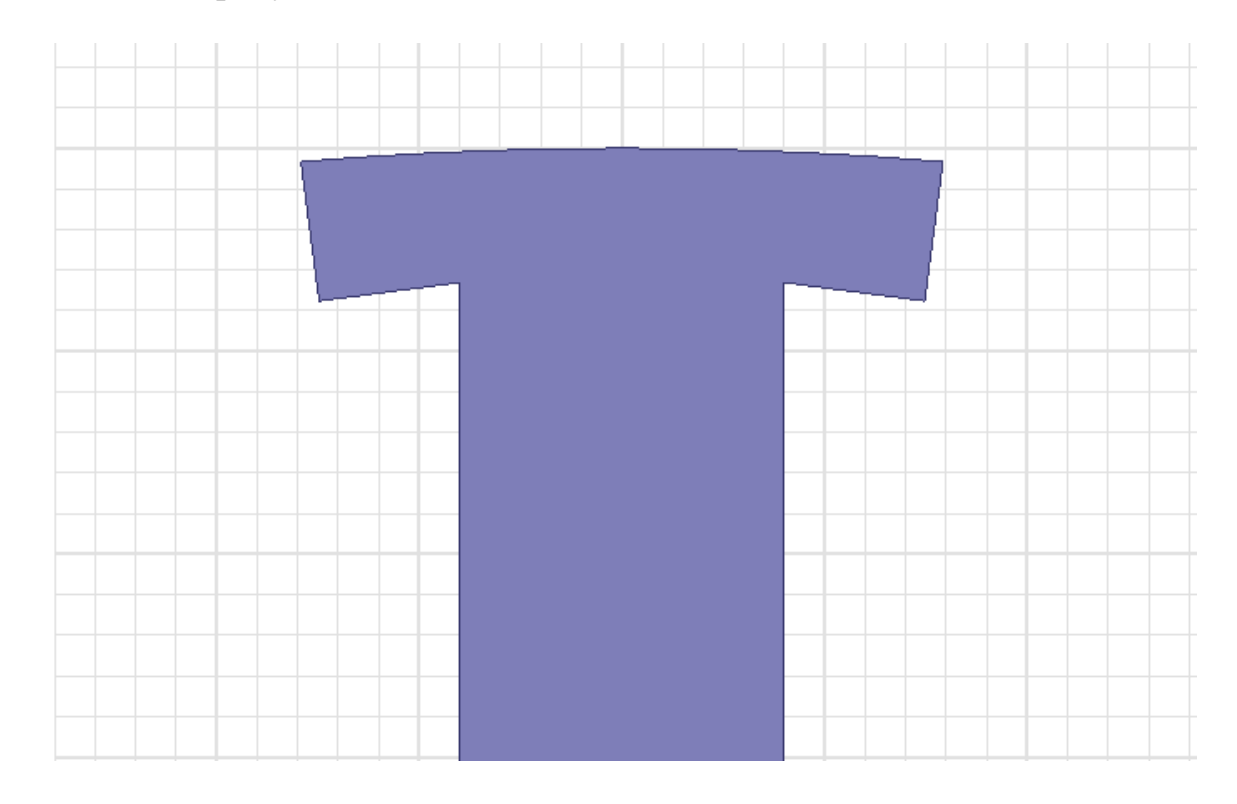

Рисунок 3.1 — Внешний вид Т-образной формы зубца статора, созданного в программе ANSYS Rmxprt

Далее готовый файл в формате \*.mxwl был экспортирован в программу Maxwell с помощью опции Modeler\Import в модель с заранее удалённым ротором, магнитами, а также всеми условиями движения и разбиения на сетку конечных элементов, поскольку они жёстко привязаны к геометрическим составляющим модели.

После экспорта были построены ротор, служебные области, необходимые для указания движущихся частей модели и области, используемые при указании

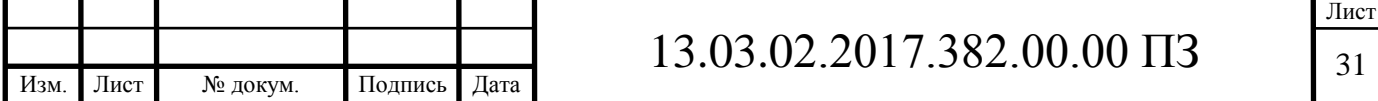

параметров разбиения модели на сетку конечных элементов. Магниты были созданы с помощью функции Intersect.

Далее были установлены параметры вращения ротора и разбиения модели на сетку конечных элементов идентичные тем, что использовались при создании модели идеального двигателя

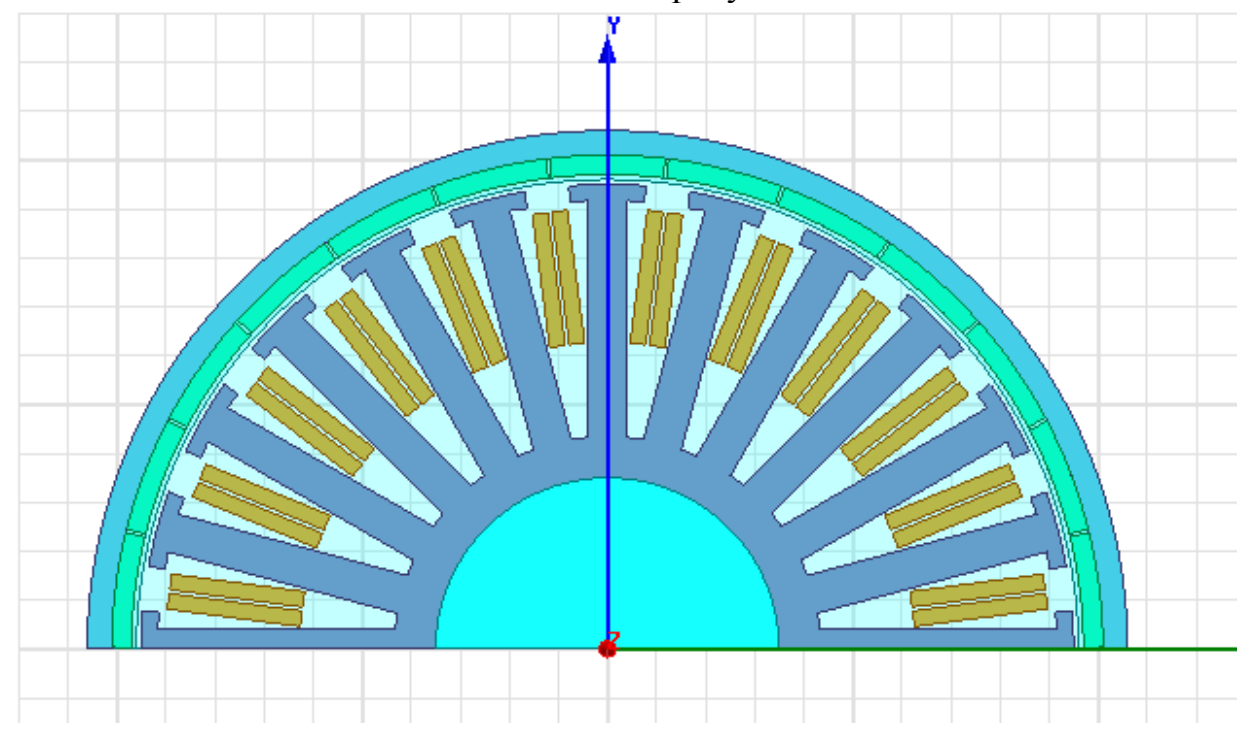

Общий вид данной модели показан на рисунке 3.2.

Рисунок 3.2 — Модель двигателя ДВМ-100 с полузакрытым исполнением статора

3.2 Анализ влияния геометрии магнитной цепи на УМХ

По окончании расчётов был построен график, представленный на рисунке 3.3, наглядно отображающий пульсации момента двух моделей двигателя: идеального и с Т-образной формой зубца статора.

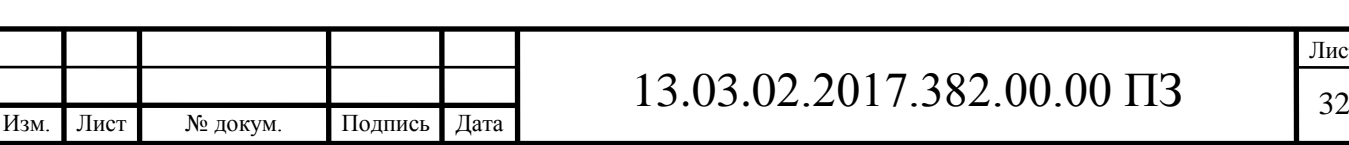

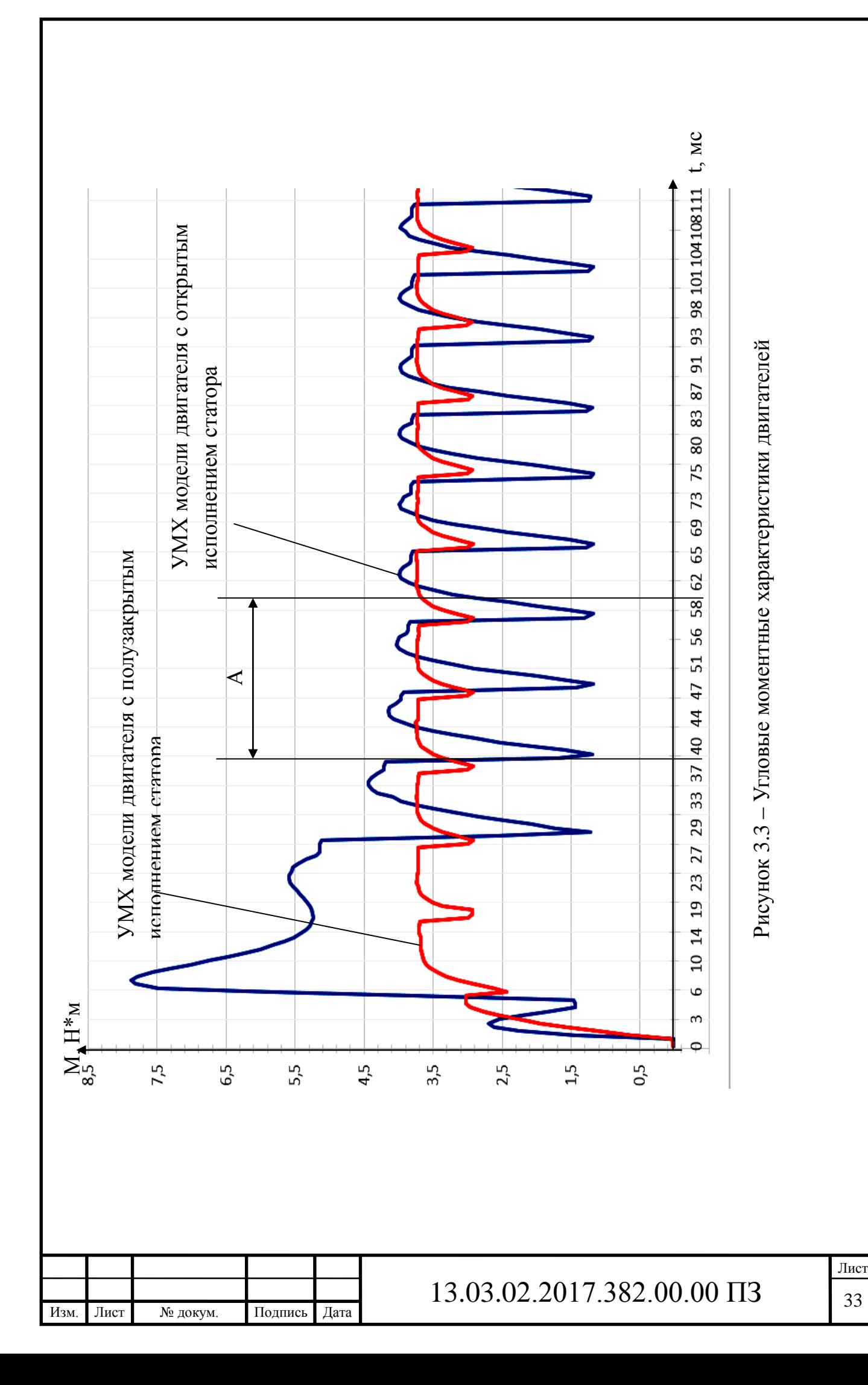

На графике, представленном на рисунке 3.3 был выбран участок А с наиболее выраженными пульсациями и подробно проанализирован, что показано на рисунке 3.4.

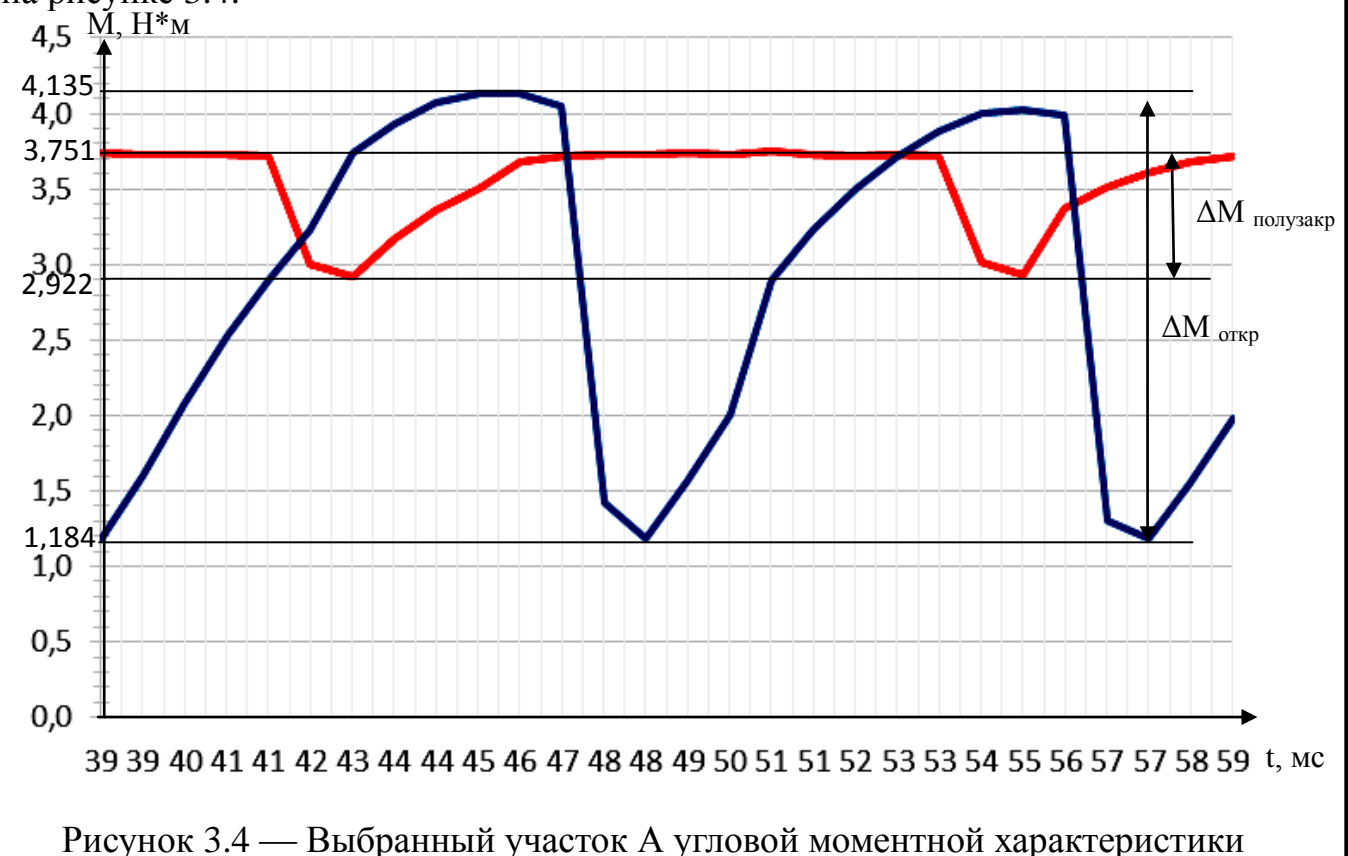

*Мполузакр* – разность максимального и минимального моментов для модели двигателя с полузакрытым исполнением статора *Моткр* – разность максимального и минимального моментов для модели двигателя с открытым исполнением статора

После этого было произведено сравнение характеристик, полученных в ходе компьютерного моделирования работы двух вышеуказанных моделей двигателя ДВМ-100, что показано в таблице 3.1. Также был вычислен коэффициент пульсации момента.

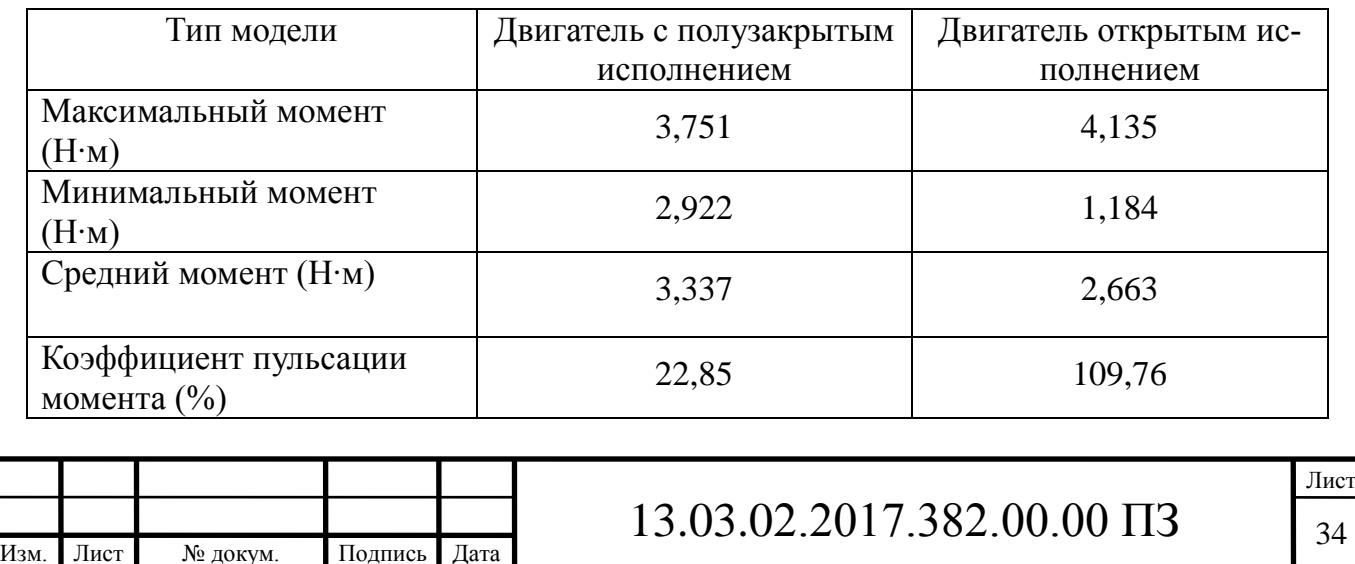

Таблица 3.1 – Сравнение результатов расчёта характеристик моделей

Выводы по разделу три:

Разработанные математические модели позволили определить коэффициент пульсации момента, который составил 22,85% для модели двигателя с полузакрытым исполнением статора; 109,76% для модели с открытым исполнением статора, тем самым доказав увеличение коэффициента пульсаций в двигателе в 4,8 раза. Время переходного процесса было снижено с 7 мс до 40 мс, т.е. в 5,7 раза. Доказано, что геометрия магнитной цепи оказывает влияние на угловую моментную характеристику двигателя.

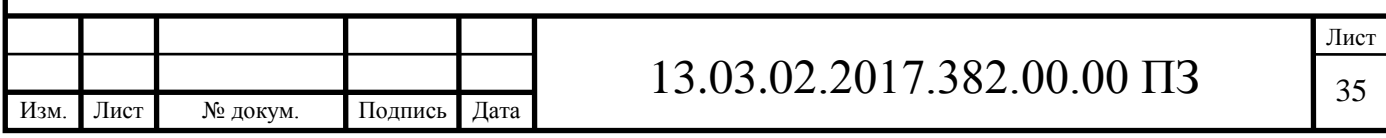

### 4 ЭКОНОМИЧЕСКАЯ ЧАСТЬ

В данном разделе, на основе всех расходов, связанных с проектированием вентильного двигателя ДВМ–100, необходимо рассчитать полную себестоимость проекта. Полная себестоимость проекта исчисляется по формуле

$$
S = CM + C3H + Ccc + Ca + Cmp,
$$
\n(4.1)

где  $\text{C}_{_{\text{M}}}$ – материальные затраты;

 $C_{3II}^-$ - затраты на оплату труда;

 $\rm C_{cc}^{\phantom{\dag}}$ – расходы на социальные нужды;

 $C_{\mathbf{a}}$  – амортизация;

 $C_{\text{mp}}$  – прочие затраты.

4.1 Материальные затраты

Затраты на материалы для монтажа модели и распечатку разработанной документации С'<sub>м</sub>, руб., представлены в таблице 4.1.

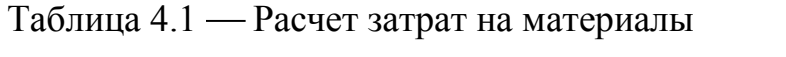

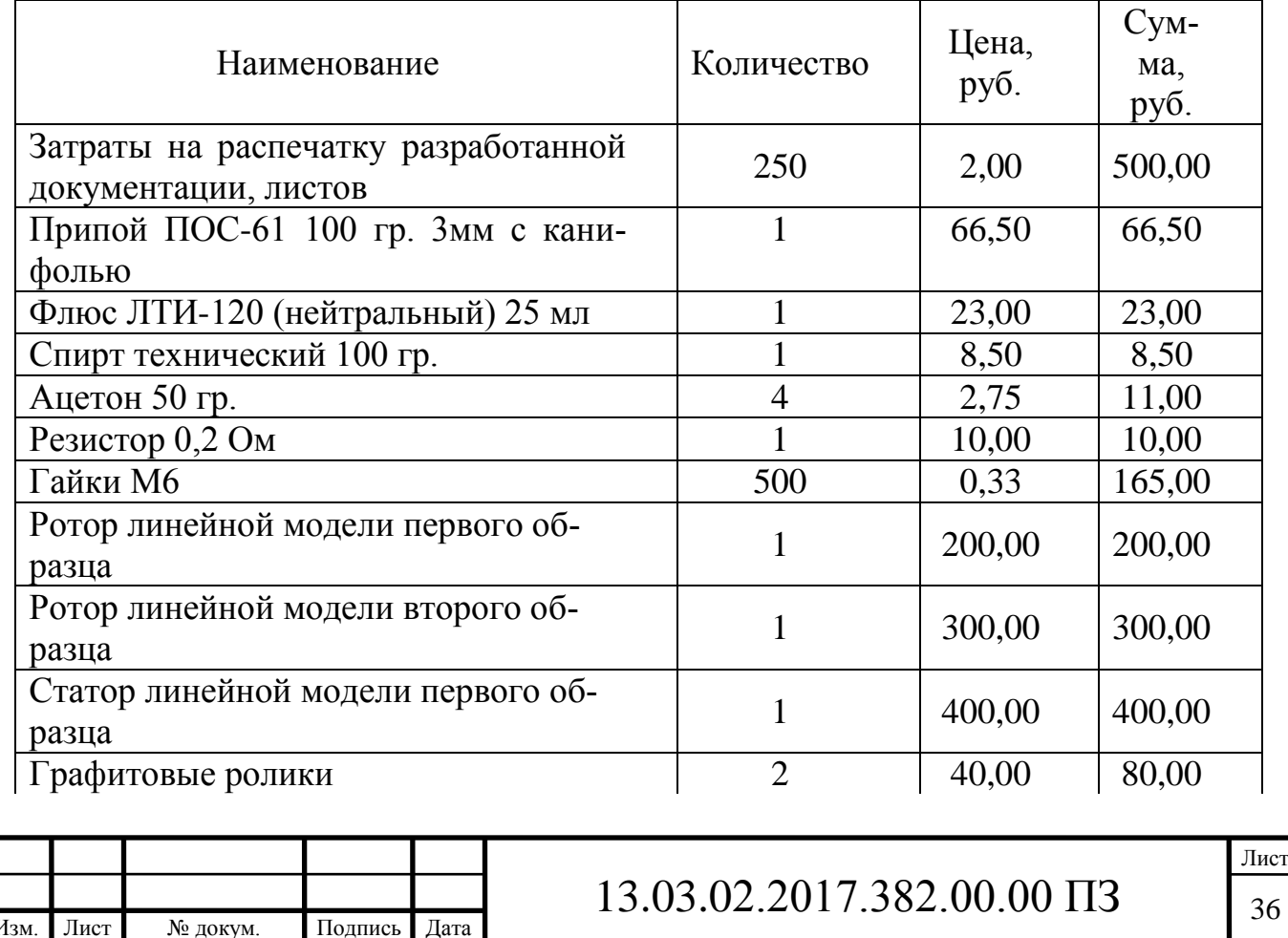

### Окончание таблицы 4.1

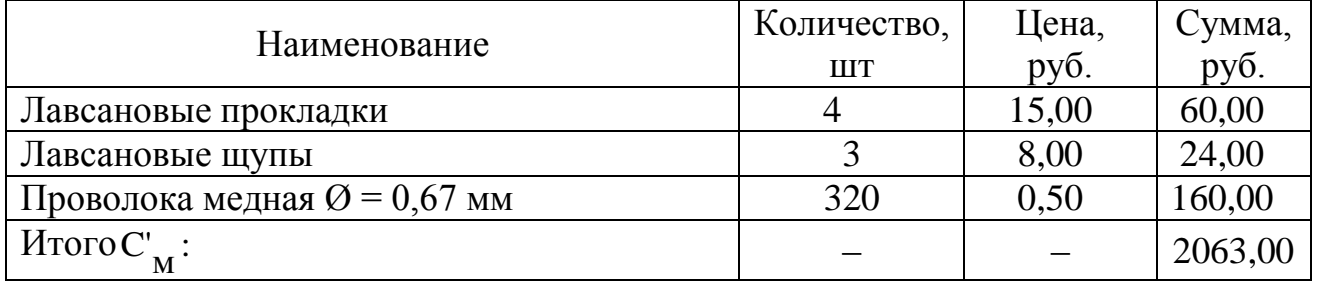

Расходы на электроэнергию для проектирования двигателя и монтажа линейной модели исчисляются по формуле:

$$
C_3 = C_3^1 \cdot P, \qquad (4.2)
$$

где  $C_{\mathfrak{I}}^1$ - тариф (стоимость) электроэнергии,  $C_{\mathfrak{I}}^1$  = 2,76 руб/Квт $\cdot$ ч;

 $P$  - количество единиц потребляемой электроэнергии,  $P = 1000$  Квт $\cdot$ ч.

$$
C_3 = 2,76 \cdot 1000 = 2760
$$
 py6.

Сумма материальных затрат рассчитывается по формуле:

$$
C_M = C_M + C_3,
$$
  
\n
$$
C_M = 2063 + 2760 = 4823 \text{ py6}.
$$
\n(4.3)

4.2 Затраты на оплату труда

Затраты на оплату труда состоят из суммы основной и дополнительной заработной платы. Для расчета основной заработной платы необходимо определить длительность этапов работы. В таблице 4.2 приведен порядок разработки проекта в днях.

Таблица 4.2 – Порядок разработки

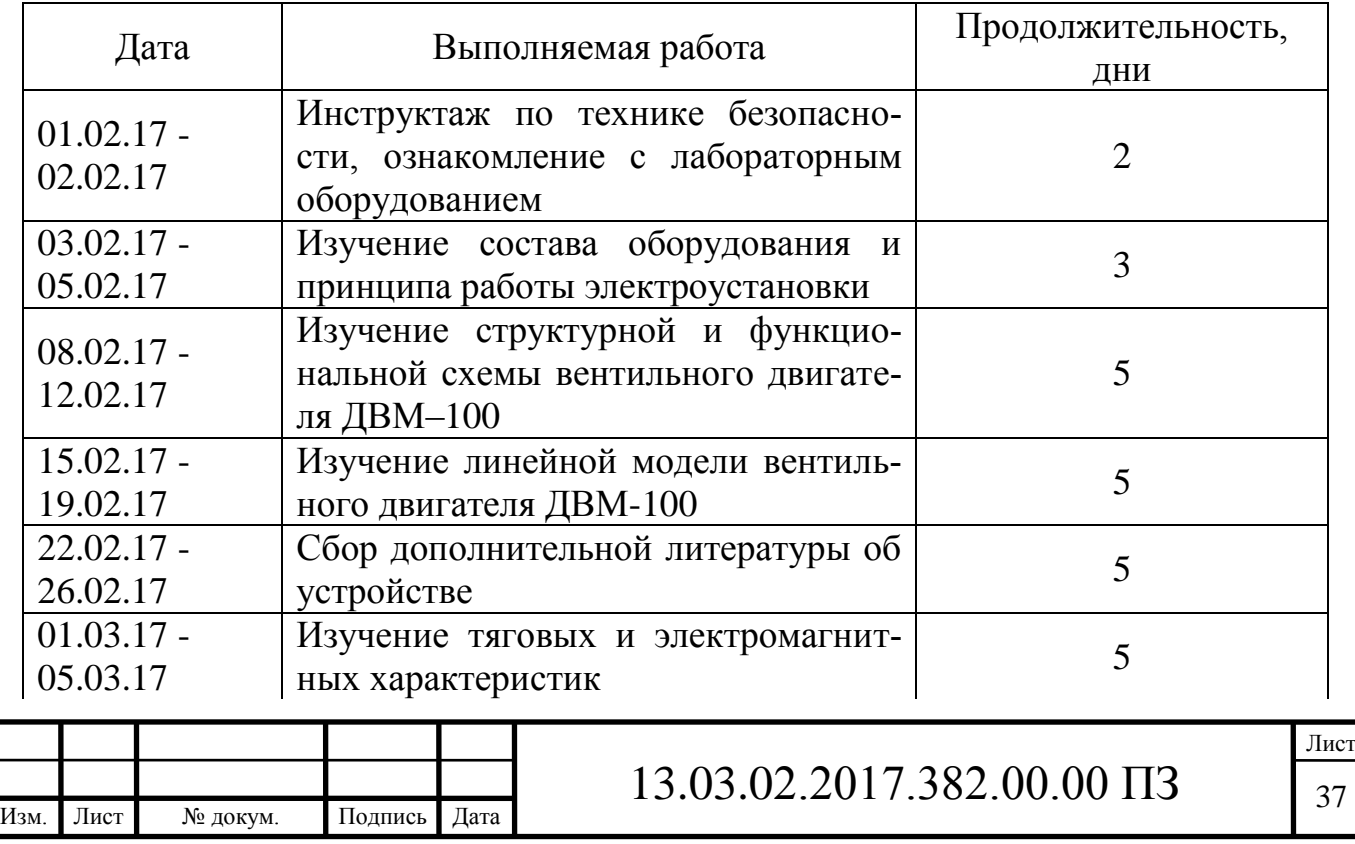

Окончание таблицы 4.2

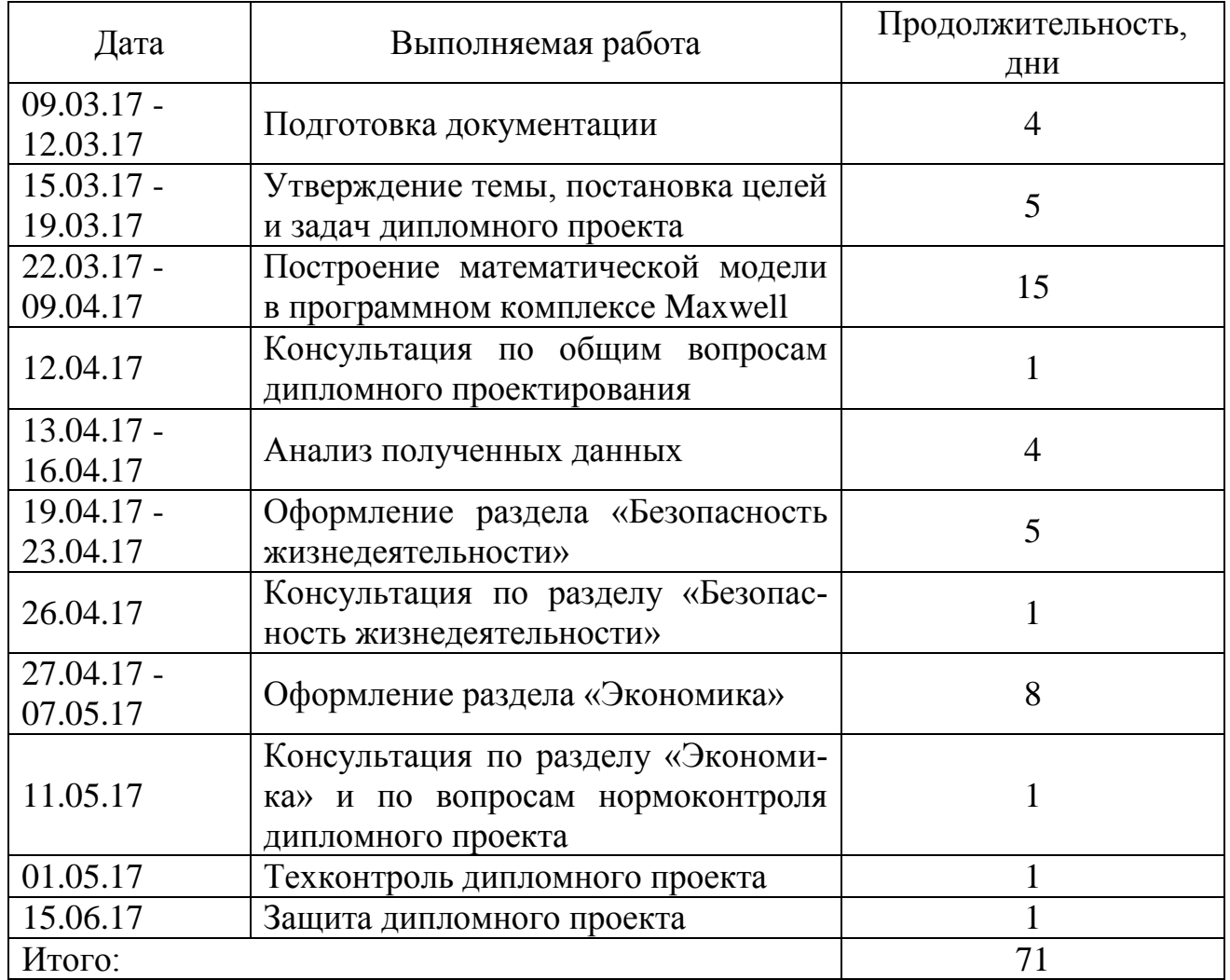

Таким образом, разработка проекта длилась 71 день, оставшееся время было уделено сбору дополнительной информации, оформлению и консультациям по различным разделам дипломного проекта. В разработке участвует инженер, оклад которого составляет  $O_{\rm M}$  = 6000 руб.

Время разработки двигателя Т<sub>рк</sub>, мес.:

$$
T_{\text{pK}} = \frac{T_{\text{pK}}}{\Lambda},\tag{4.4}
$$

где Т<sub>рк</sub> – время, затраченное на разработку двигателя, в днях;

Д – количество рабочих дней в месяце, равно 20.

$$
T_{\text{pK}} = \frac{71}{20} = 3.55
$$
, *MEC*.

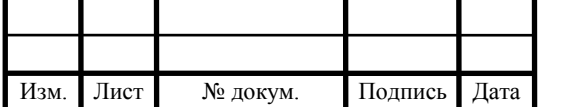

# $13.03.02.2017.382.00.00 \text{ }\Pi 3$  38

Основная заработная плата *Cоз* , руб., рассчитывается по формуле:

$$
C_{o3} = O_u \cdot T'_{\text{px}} \cdot k_{\text{noac}} \cdot k_{\text{np}} , \qquad (4.5)
$$

где k<sub>пояс</sub>- поясной коэффициент, k<sub>пояс</sub> = 1,15;

 $k_{\text{np}}$ -премия за качественно выполненную работу начисляется в размере 40% от основной заработной платы,  $k_m = 1.4$ .

Получим:

 $C_{\scriptscriptstyle o3}$  = 6000 $\cdot$ 3,55 $\cdot$ 1,15 $\cdot$ 1,4 = 34290 py6.

Дополнительная заработная плата производственного персонала принимается в размере 10% от основной заработной платы, *Сдз* , руб.:

$$
C_{\text{A3}} = 0,1 \cdot C_{03},
$$
  
\n
$$
C_{\text{A3}} = 0,1 \cdot 34290 = 3429 \text{ py6}.
$$
\n(4.6)

Исчислив основную и дополнительную заработную плату, получим расходы на оплату труда как сумму этих величин:

$$
C_{3n} = C_{03} + C_{03},
$$
\n
$$
C_{3n} = 34290 + 3429 = 37729 \text{ py6}.
$$
\n(4.7)

4.3. Расходы на социальные нужды

Общая сумма страховых платежей в государственные внебюджетные фонды с 1 января 2016 года составляет 26 процентов от начисленной суммы оплаты труда. Из них:

ПФР=20% - Пенсионный фонд Российской Федерации;

ФСС=2,9% - Фонд социального страхования;

ФФОМС = 1,1% - Федеральный фонд Обязательного медицинского страхования;

ТФОМС = 2% - Территориальный фонд Обязательного медицинского страхования.

Общая сумма страховых платежей находится по формуле:  $O_{CCH} = C_{H\Phi P} + C_{\Phi CC} + C_{\Phi \Phi OMC} + C_{T\Phi OMC}$ 

$$
,\t(4.8)
$$

где *СПФР* - отчисление в Пенсионный фонд Российской Федерации;

*СФСС* - отчисление в Фонд социального страхования;

*СФФОМС* - отчисление в Федеральный фонд Обязательного медицинского страхования;

*СТФОМС* - отчисление в Территориальный фонд обязательного медицинского страхования.

Отчисления в Пенсионный фонд Российской Федерации находится по формуле:

$$
C_{\Pi\Phi P} = \mathbf{C}_{3\pi} \cdot 0.20,\tag{4.9}
$$

Получим:

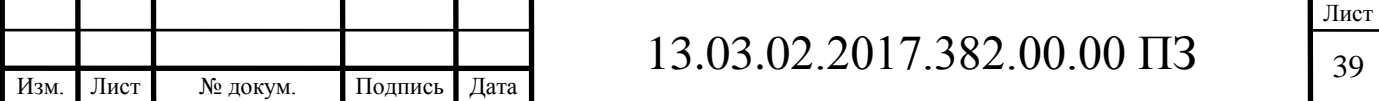

$$
C_{I\pi P} = 34290 \cdot 0,20 = 6858 \text{ py6}.
$$

Отчисления в Фонд социального страхования находится по формуле

$$
C_{\phi CC} = C_{3n} \cdot 0.029
$$
\n
$$
C_{\phi CC} = 34290 \cdot 0.029 = 994,41 \text{ py6.}
$$
\n(4.10)

Отчисления в Федеральный фонд Обязательного медицинского страхования находится по формуле:

$$
C_{\phi\phi OMC} = C_{3n} \cdot 0.011,
$$
  
\n
$$
C_{\phi\phi OMC} = 34290 \cdot 0.011 = 377,19 \text{ py5}.
$$
\n(4.11)

Отчисления в Территориальный фонд Обязательного медицинского страхования находится по формуле:

$$
C_{T\Phi OMC} = C_{3n} \cdot 0.02, \tag{4.12}
$$
  

$$
C_{T\Phi OMC} = 34290 \cdot 0.02 = 685,80 \text{ py6}.
$$

Таким образом, общая сумма страховых платежей составляет 8915 рублей.  $6858 + 994,41 + 377,19 + 685,80 = 8915$  pyo.

4.4 Расчет суммы амортизационных отчислений

Виды основных средств и нормы амортизационных отчислений представлены в таблице 4.3.

Таблица 4.3 — Виды основных средств и нормы амортизационных отчислений

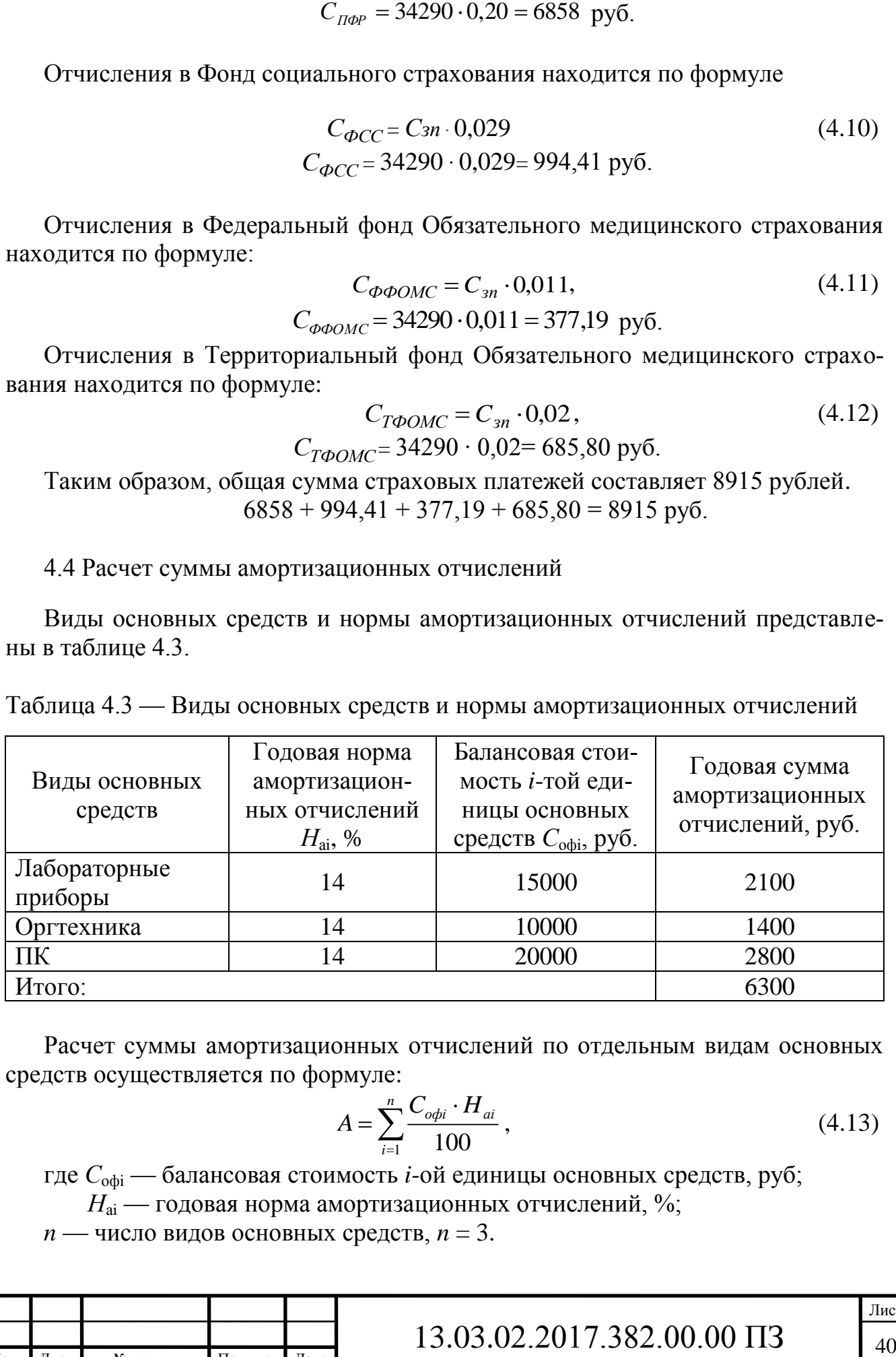

Расчет суммы амортизационных отчислений по отдельным видам основных средств осуществляется по формуле:

$$
A = \sum_{i=1}^{n} \frac{C_{\text{obj}} \cdot H_{ai}}{100},
$$
 (4.13)

где *С*офi — балансовая стоимость *i*-ой единицы основных средств, руб;

 $H_{\rm ai}$  — годовая норма амортизационных отчислений, %;

 $n -$ число видов основных средств,  $n = 3$ .

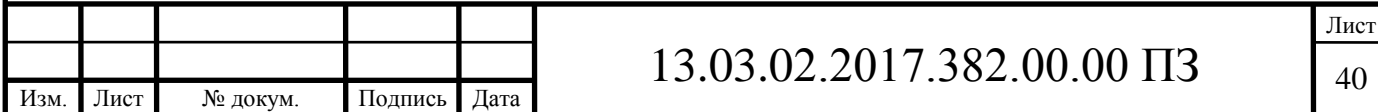

$$
A = \frac{15000 \cdot 14}{100} + \frac{20000 \cdot 14}{100} + \frac{10000 \cdot 14}{100} = 6300 \text{ py6}.
$$

Оборудование эксплуатируется 6 месяцев, поэтому сумма амортизации составит

$$
A = \frac{6300.6}{12} = 3150 \text{py6}.
$$

4.5 Исчисление суммы прочих расходов

Прочие расходы на разработку лабораторного комплекса и методического указания исчисляются по следующей формуле:

$$
C_{np} = C_{ay} + C_3,
$$
 (4.14)

где *Сау* - расходы на содержание помещений;

*С<sup>э</sup>* - расходы на содержание и эксплуатацию оборудования.

Смета расходов на содержание и эксплуатацию оборудования *Сэ* при разработке вентильного индукторного двигателя сведена в таблицу 4.4.

Таблица 4.4 — Расчет суммы расходов на содержание и эксплуатацию оборудования

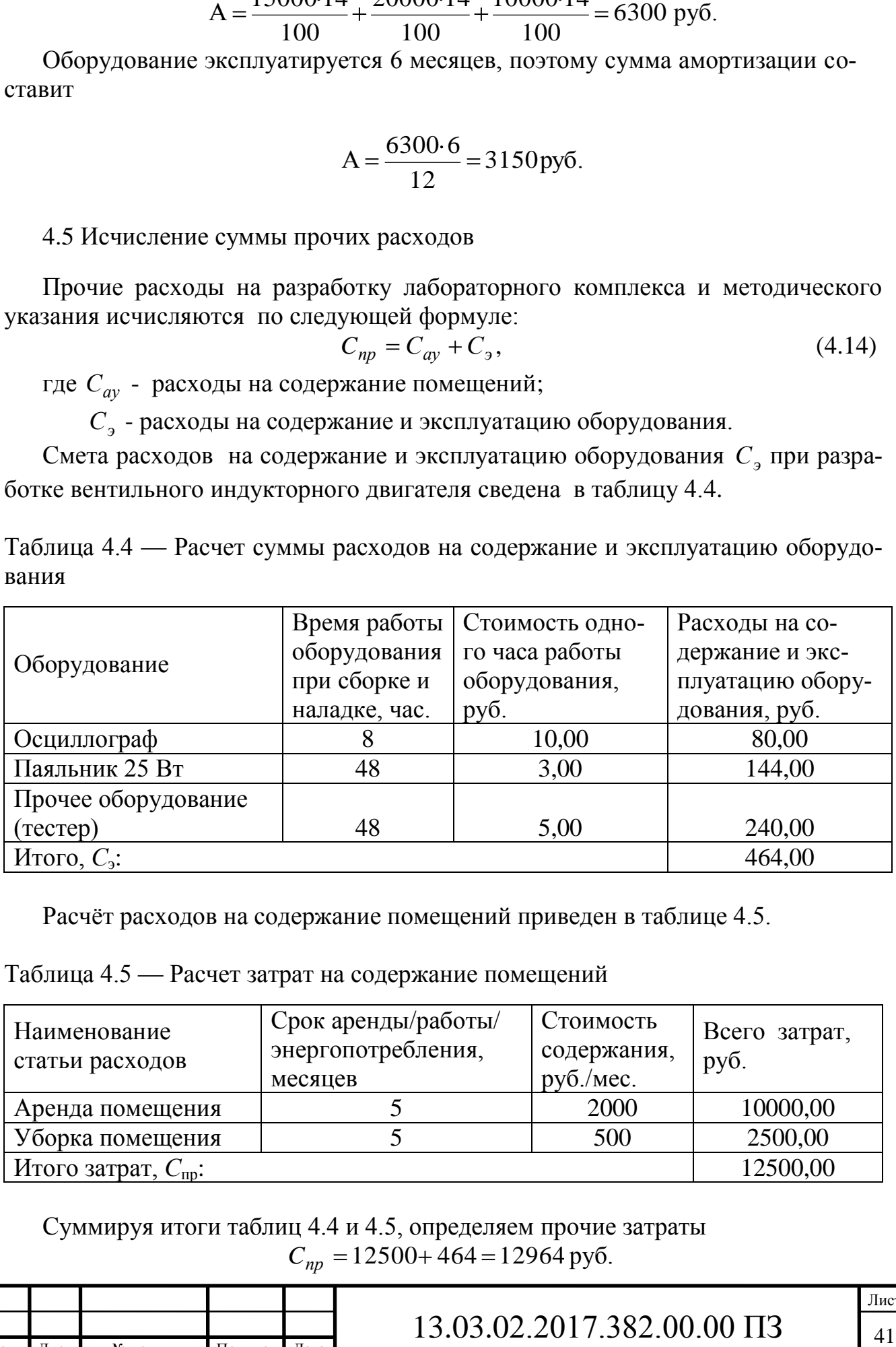

Расчёт расходов на содержание помещений приведен в таблице 4.5.

Таблица 4.5 — Расчет затрат на содержание помещений

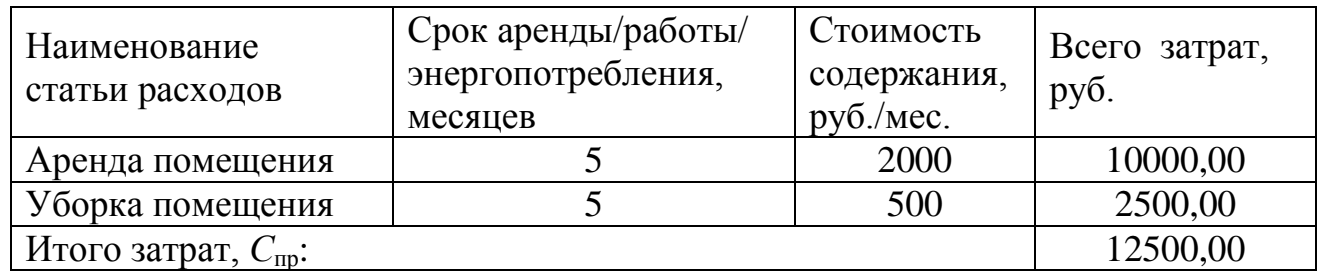

Суммируя итоги таблиц 4.4 и 4.5, определяем прочие затраты  $C_{np}$  = 12500+464 = 12964 руб.

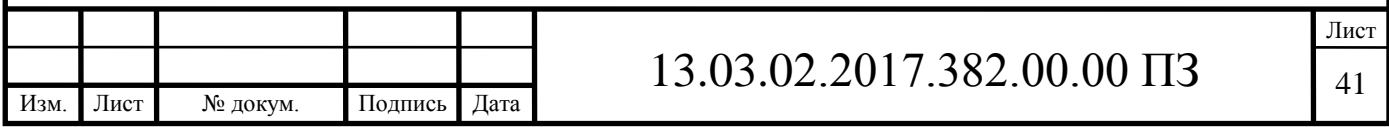

4.6 Общая смета затрат и отпускная стоимость проекта

Общая смета затрат на монтаж линейной модели вентильного двигателя и разработку его математической модели с использованием средств вычислительной техники отражена в таблице 4.6.

Таблица 4.6 — Смета затрат на монтаж линейной модели вентильного двигателя и разработку его математической модели с использованием средств вычислительной техники.

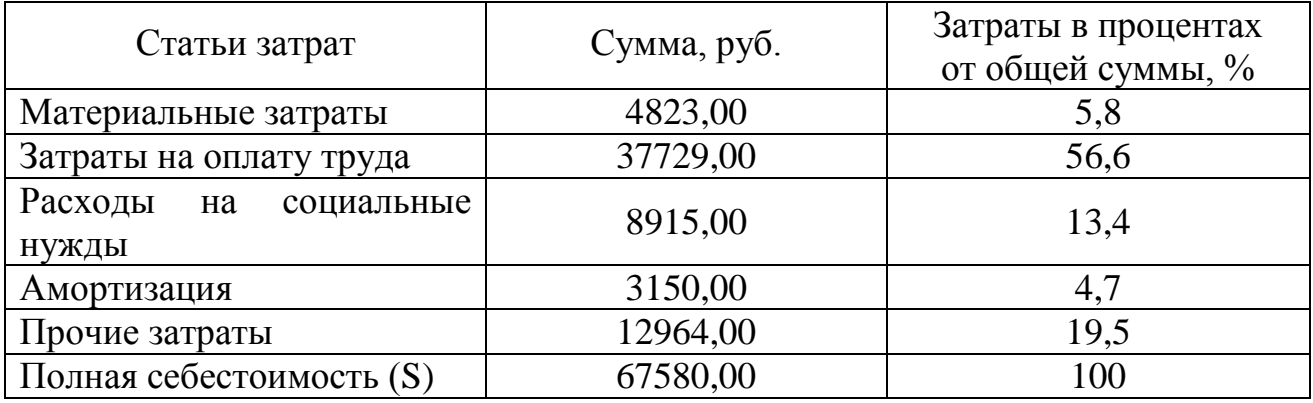

Для расчета отпускной стоимости двигателя необходимо исчислить прибыль и налог на добавленную стоимость.

Прибыль исчисляется в размере 20% от полной себестоимости:

$$
\Pi = S \cdot 20\% \div 100\% = S \cdot 0.20 \tag{4.15}
$$

$$
\Pi = 67580 \cdot 0,20 = 13516,00 \text{ py6}.
$$

НДС (18%) считается от суммы полной себестоимости и прибыли:

$$
H\!/\!\!\!/C = (S + \varPi) \cdot 0,18,\tag{4.16}
$$

$$
H \cancel{AC} = (67580 + 13516) \cdot 0,18 = 14598 \text{ py6}.
$$

Итого отпускная стоимость проекта составит:

$$
A = H\mathcal{I}C + S + \mathcal{II},\tag{4.17}
$$

$$
A = 67580 + 13516 + 14598 = 95694 \text{ py6}.
$$

4.7 Оценка стоимости проекта

Отпускная цена спроектированного вентильного двигателя ДВМ-100 составила 95694 руб. Дополнительную прибыль можно найти, как разницу между расчетной и экспертной ценой. Стоимость работы по оценке независимых экспертов Э<sub>оц</sub> равна 120000 руб.

Дополнительная прибыль Р<sub>д</sub>, руб находится по формуле:

$$
P_{\text{H}} = P_{\text{OH}} - A,\tag{4.18}
$$
  
P<sub>H</sub> = 120000 - 95694 = 24306, py6.

Дополнительная прибыль составила 24306 руб.

д Р

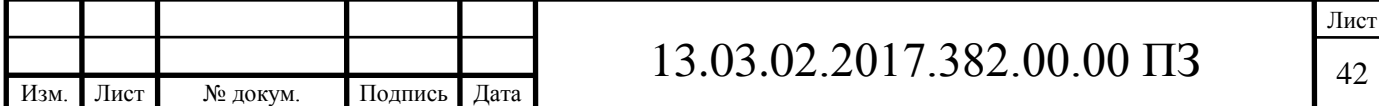

Определим срок окупаемости проекта S<sub>0</sub>, по формуле:

$$
S_0 = \frac{C}{P},\tag{4.19}
$$

где P – суммарная прибыль, руб.

Суммарная прибыль вычисляется по формуле:

$$
P = P_{\text{A}} + \Pi,
$$
\n
$$
P = 24306 + 13516 = 37822 \text{ py6}.
$$
\n
$$
S_{\text{O}} = \frac{95694}{37822} = 2{,}5\text{ roqa}.
$$
\n(4.20)

Рентабельность проекта Re, % определяется по формуле:

$$
Re = \frac{P}{C} \cdot 100\%,
$$
  
 
$$
Re = \frac{37822}{95694} \cdot 100\% = 39,5\%.
$$
 (4.21)

4.8 Расчет экономического эффекта создания и реализации проекта

Для определения эффективности инвестиции  $\Theta_{\rm M}^{\rm}$  в разработку, необходимо сравнить её рентабельность с банковским процентом вклада и с темпом инфляции в стране. Банковский процент составляет 10% годовых, темп инфляции в стране на 2017 год планируется правительством в размере 8 % в целом по году.

Если будут вложены денежные средства в сумме 95694 рублей в банк под 10% годовых, то получим прибыль  $P_6$ , руб, получаемую при вложении денежных средств на разработку проекта в банк:

$$
P_6 = C \cdot 0.12,
$$
  
\n
$$
P_6 = 95694 \cdot 0.10 = 9569
$$
, py6. (4.22)

Уточняем банковскую прибыль  $P_{\text{op}}$ , руб с учетом срока окупаемости проек-

та:

$$
P_{6\phi} = P_6 \cdot S_0,
$$
  
\n
$$
P_{6\phi} = 9569 \cdot 2,5 = 23923 \text{ py6}.
$$
\n(4.23)

Сравним прибыль от реализации проекта с прибылью при вложении денежных средств в банк:

$$
\Sigma P > P_6,
$$
\n
$$
37822 > 23923.
$$
\n(4.24)

Так как суммарная прибыль проекта больше прибыли вложения в банк, то данная научная работа является прибыльной.

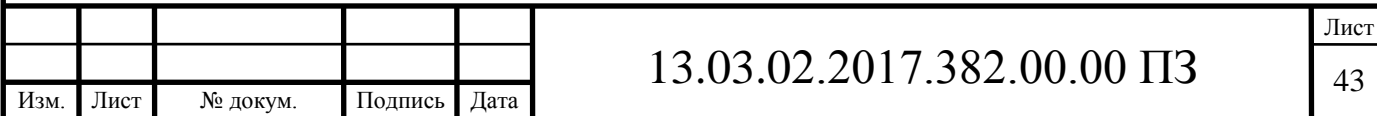

Данный проект является рентабельным и в случае его реализации будет получена прибыль на сумму 37822 рублей. Учитывая, что темп инфляции составляет меньше процента банковского вклада и, тем более, меньше рентабельности проекта, то данный научный проект с экономической точки зрения рекомендуется к внедрению. Основные экономические показатели отражены в таблице 4.7.

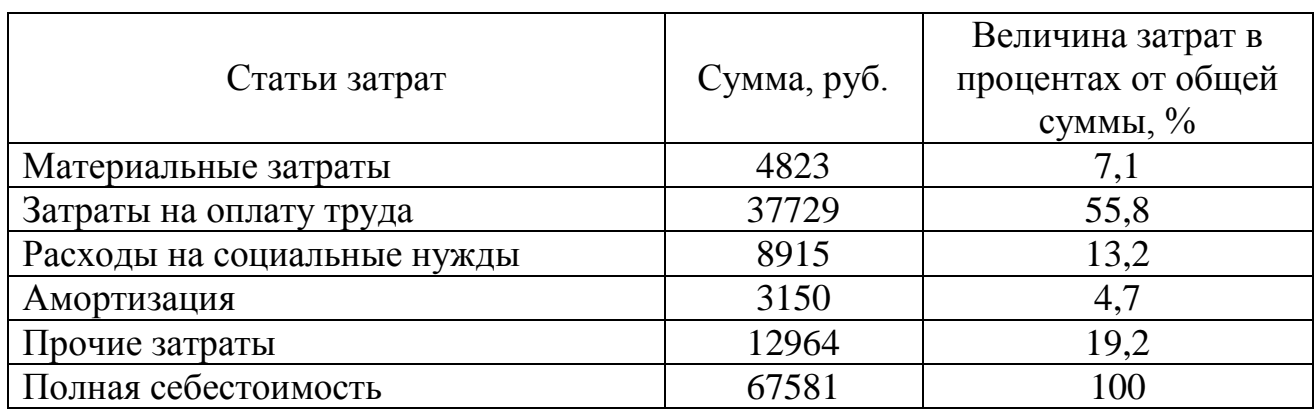

Таблица 4.7 – Показатели эффективности создания проекта и его реализации

Вывод по разделу четыре:

В результате оценки экономической составляющей себестоимость проекта составила 67581 рубль. Срок окупаемости 2,5 года.

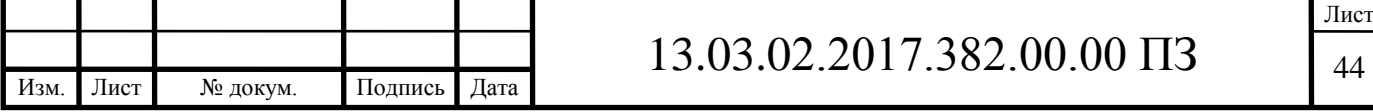

## 5 БЕЗОПАСНОСТЬ ЖИЗНЕДЕЯТЕЛЬНОСТИ

#### 5.1 Краткое описание производственного участка

Исследования будут осуществляться в лаборатории 1-105 Учебная лаборатория «Электротехника». В лаборатории отсутствуют открытые электроустановки и открытые токоведущие части. Лаборатория предназначена для тестирования, диагностики и ремонта испытательных учебных стендов, а также для испытания различных моделей электродвигателей. Для обработки результатов экспериментов и опытов в лаборатории находятся вычислительная техника. Лаборатория предназначена для преподавателей, лаборантов и студентов, занимающихся научно-исследовательской деятельностью, а также дипломным проектированием на кафедре.

5.2 Анализ всех производственных и экологических опасностей

Выявление и изучение возможных причин производственных несчастных случаев, аварий, профессиональных заболеваний, пожаров, взрывов, и разработка мероприятий и требований, направленных на устранение этих причин, позволяют создать безопасные и благоприятные условия для труда человека.

Работа студентов непосредственно связана с компьютером, соответственно с вредными факторами, что существенно снижает производительность труда. К таким факторам можно отнести:

а) физические факторы:

– светотехнические факторы (недостаточная освещенность рабочей зоны);

– бароакустические факторы (атмосферное давление, повышенный уровень шума);

– радиационные факторы (ионизирующие, тепловые и радиочастотные излучения);

– электромагнитные факторы (возможность поражения электрическим током, повышенные уровни электромагнитных полей, статическое электричество, ионизирующего излучения, ультрафиолетового излучения, атмосферное электричество, повышенный уровень напряжения в электрической сети);

б) психофизиологические факторы:

- 1) физические перегрузки:
- статические нагрузки;
- динамические нагрузки;

– гиподинамия;

2) нервно-эмоциональные нагрузки:

– умственное перенапряжение;

– переутомление;

– перенапряжение анализаторов (кожные, зрительные, слуховые и т.д.);

– монотонность труда;

– эмоциональные перегрузки.

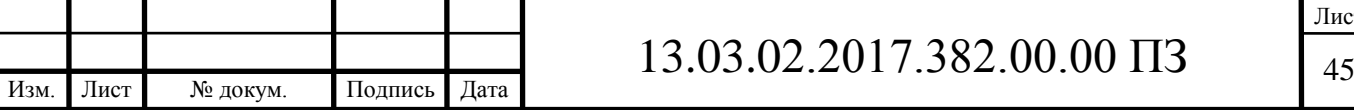

### 5.3 Нормы для лаборатории

Для нормальной и высокопроизводительной работы в производственных помещениях необходимо, чтобы метеорологические условия (влажность, температура, скорость движения воздуха) находились в определенных соотношениях. Наиболее часто изменения микроклимата в помещениях ИЛ вызываются повышением температуры рабочих помещений. Температуру рабочих помещений рекомендуется регулировать в зависимости от времени года, количества тепловыделений и других факторов. Оптимальные нормы (ГОСТ 12.1.005 - 88) приведены в таблице 5.1.

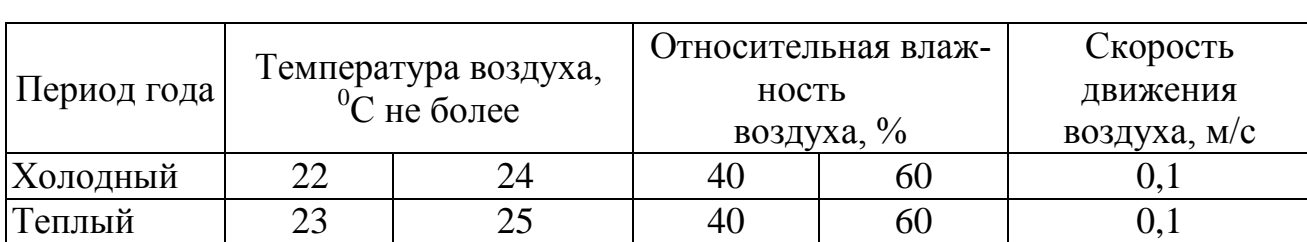

Таблица 5.1 – Оптимальные нормы микроклимата для лаборатории

Освещение в помещении является смешанным (естественным и искусственным). Освещенность поверхности рабочего стола должна находиться в пределах 300-500 лк, а общая освещенность - не менее 400 лк.

Естественное освещение в помещении осуществляется в виде бокового освещения. Величина коэффициента естественной освещенности (к.е.о.) соответствует нормативным уровням по СНиП 23–05–95 «Естественное и искусственное освещение. Нормы проектирования».

#### 5.4 Охрана труда

Основными причинами поражения студента электрическим током на рабочем месте являются прикосновение к металлическим нетоковедущим частям системного блока электронно-вычислительной машины (ЭВМ), которые могут оказаться под напряжением в результате повреждения изоляции и запрещенное использование электрических приборов, таких как электрические плиты, чайники, обогреватели.

Основным организационным мероприятием является инструктаж студента и обучение безопасным методам труда, а так же проверка правил нормативно – технических документов (правил и инструкций по технической эксплуатации, пожарной безопасности) в соответствии с занимаемой должностью применительно к выполняемой работе.

При проведении незапланированного и планового ремонта вычислительной техники выполняются следующие действия:

– отключение компьютера от сети;

– проверка отсутствия напряжения.

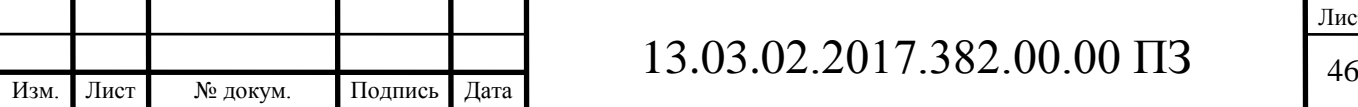

После выполнения этих действий можно проводить ремонт неисправного оборудования. Люди, производящие ремонт, должны иметь минимум вторую группу по электробезопастности.

Требования, предъявляемые к электрическому оборудованию, зависят от помещения, в котором оно эксплуатируется. Помещение, в котором работает студент, относится к помещениям без повышенной опасности (1 класс). Это сухое помещение (относительная влажность воздуха до 60%), беспыльное, с нормальной температурой воздуха, изолированными полами и малым числом заземленных приборов. Компьютер является электрическим устройством с напряжением питания 220/380 В трехфазной четырехпроводной сети с заземленной нейтралью. В мониторе используется напряжение в несколько десятков киловольт.

Чтобы избежать поражения электрическим током необходимо соблюдать следующие меры безопасности:

– не использовать поврежденный штепсель;

– не тянуть штепсель из розетки за шнур и не трогать его влажными руками;

– отсоединять штепсель во время грозы, а также в случае, когда компьютер длительное время не используется;

– не подсоединять много удлинителей и штепселей в одну розетку;

– не передвигать компьютер и периферию, дергая за шнур или сигнальный кабель;

– не включать компьютер и периферию со снятой крышкой;

– не эксплуатировать компьютер с неисправным шнуром питания;

– не подключать к компьютеру периферийные устройства при включенном питании.

Электропитание рабочего места должно быть подключено через рубильник, установленный в месте, удобном для быстрого отключения питания рабочего места, а также должны быть предприняты меры для обесточивания рабочего места в аварийных режимах. Можно поставить автоматический выключатель с защитой от короткого замыкания.

На рабочем месте оператора из всего оборудования металлическим является лишь корпус системного блока компьютера, но здесь используются системные блоки, отвечающие стандарту фирмы IBM, в которых кроме рабочей изоляции предусмотрен элемент для заземления и провод с заземляющей жилой для присоединения к источнику питания. Таким образом, оборудование лаборатории выполнено по классу 1.

Для защиты персонала от поражения электрическим током применяем заземление. Помещение вычислительного центра оборудуется контуром – шиной защитного заземления, которая соединяется с заземлителем. Сопротивление заземления должно быть не больше 10 Ом (суммарная мощность источников не превышает 100 кВ∙А).

При питании лаборатории от трехпроводной сети с глухозаземленной нейтралью, заземляющая сетка прокладывается под всей площадью машины, соединяясь с нулевым проводом в распределительном силовом устройстве. Кроме

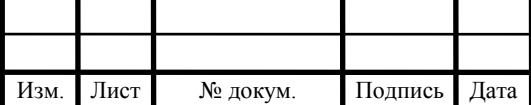

того, соединительный нулевой провод на вводе в вычислительный центр повторно заземляется.

#### 5.5 Производственная санитария

Работа большинства студентов в лаборатории связана с умственным трудом. Операторы ЭВМ, операторы по подготовке данных, программисты, должны воспринимать большой объем информации. Работа относится к 1 категории и не требуют систематического мышечного напряжения.

Необходимо рассчитать освещение помещения. Размеры: длина А = 11 м; ширина В = 5,7 м; высота Н = 3,15 м. Система освещения общая равномерная, светильники типа ЛД20 с лампами которые имеют следующие характеристики: мощность  $W = 20 BT$ , напряжение питания  $U = 220 B$ . Расчет выполняем методом коэффициента использования светового потока, в следующем порядке:

1) В первую очередь следует определить высоту подвеса светильника над рабочей поверхностью Н<sub>п</sub>, м:

$$
H_{\Pi} = H - h_{p} - h_{c},\tag{5.1}
$$

где h<sub>p</sub> – высота рабочей поверхности, равная 0,8 м;

 $h_c$ – высота светильника, равная 0,45 м,

$$
H_{\Pi} = 3,15 - 0,8 - 0,45 = 1,9;
$$

2) Во вторых определить индекс помещения i:

$$
i = \frac{A \cdot B}{H_{\Pi} \cdot (A + B)},
$$
\n(5.2)

$$
i = \frac{11 \cdot 5.7}{1.9 \cdot (11 + 5.7)} = 1.98
$$

По результатом расчета принять  $i = 1,98$ ;

3) Так же необходимо выбрать коэффициент использования светового потока лампы, зависящий от типа лампы, типа светильника, коэффициента отражения потолка и стен, высоты подвеса светильников и индекса помещения,  $\eta = 65\%$ ;

4) Затем выбрать коэффициент запаса  $K = 1,4$ ;

5) В конце выбрать количество светильников N, шт при условии равномерного освещения:

$$
\Phi_{\Pi} = \frac{100 \cdot E_{\text{H}} \cdot S \cdot Z \cdot K}{N \cdot n \cdot \gamma \cdot \eta} , \qquad (5.3)
$$

Из формулы (5.3) выразим N:

$$
N = \frac{100 \cdot E_{H} \cdot S \cdot Z \cdot K}{\Phi_{J} \cdot n \cdot \gamma \cdot \eta},
$$
\n(5.4)

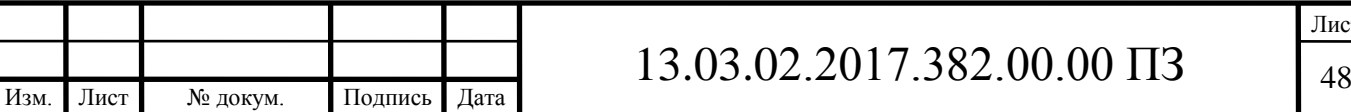

Лист

где  $\rm E_{_{\rm H}}$  – нормируемая минимальная освещенность, 200 лк;

S – площадь освещаемого помещения, 62,7  $\mathrm{m}^2$ ;

Z – коэффициент минимальной освещенности, определяемый

 отношением Еср/Еmin, значение которого для люминесцентных ламп равно 1,1;

К – коэффициент запаса, равный 1,4;

 $\Phi_{_{\text{J}\text{I}}}$  – световой поток одной лампы, равный 1060 лм;

n – число ламп в светильнике, равно 2;

γ – коэффициент затенения рабочего места работающего, равно 0,9;

$$
N = \frac{100 \cdot 200 \cdot 62,7 \cdot 1,1 \cdot 1,4}{1060 \cdot 2 \cdot 0,9 \cdot 65} = 15,6.
$$

Для удобства расположения принимаем N = 16 штук.

В лаборатории искусственное освещение осуществляется с помощью 16 светильников по 2 лампе накаливания. Непосредственно на рабочих столах предусматривается установка местного освещения. Осветительные установки не должны создавать слепящих бликов, а также необходимо исключить попадание в глаза прямого света. Освещенность рабочих мест составляет 200 лм при норме освещения 200 лм, следовательно, установка дополнительного освещения не требуется.

Промышленная вентиляция – это система воздухообмена, обеспечивающая создание в рабочей зоне воздушной среды, отвечающей гигиеническим требованиям. В лаборатории допускается естественная вентиляция помещений, так как имеются окна, и отсутствует выделение вредных веществ. К числу неблагоприятных факторов производственной среды также относятся электромагнитные поля.

В таблице 5.2 представлены параметры допустимых значений электромагнитных излучений.

Таблица 5.2 – Предельно допустимые значения электромагнитного излучения

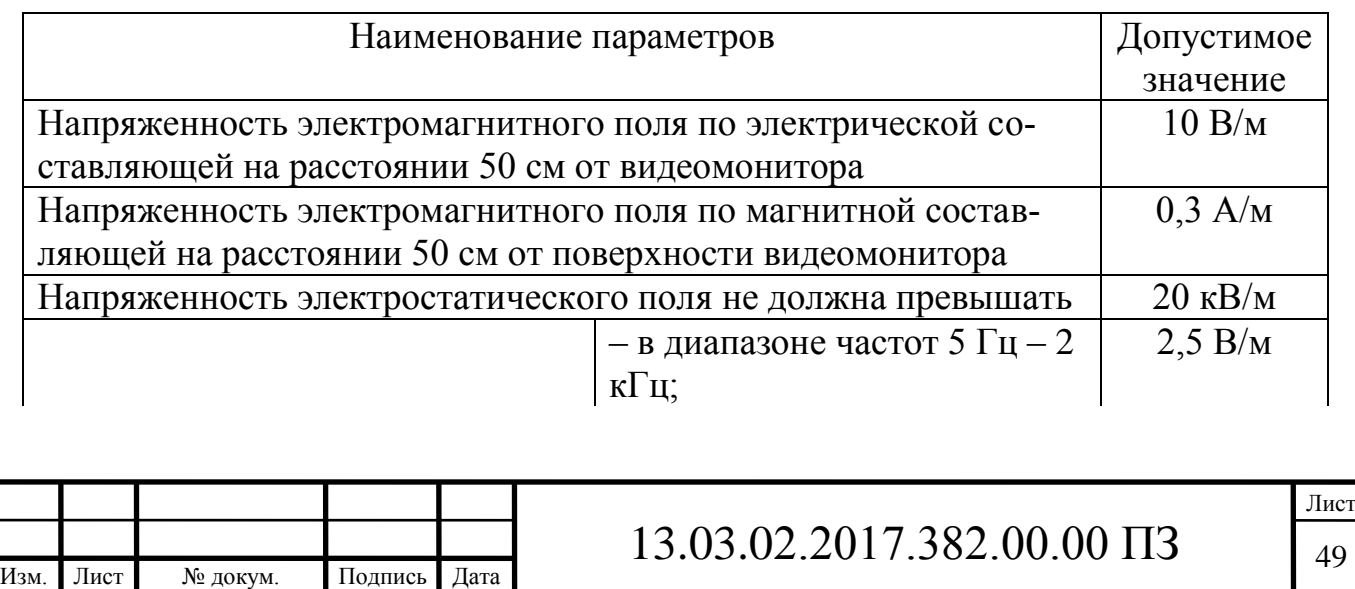

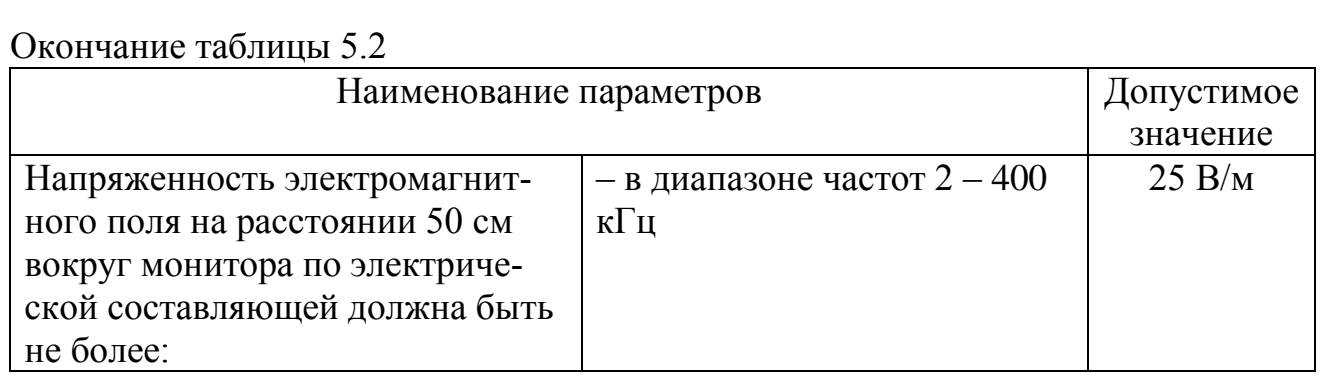

Конструкция компьютера должна обеспечивать мощность экспозиционной дозы рентгеновского излучения в любой точке на расстоянии 0,05 м от экрана и корпуса ВДТ и при любых положениях регулировочных устройств не должна превышать 7,74∙10 А/кг, что соответствует эквивалентной дозе, равной 0,1 мбэр/(100 мкР/ч). Обнаружено что поля с частотой порядка 60 Гц могут инициировать изменения в клетках животных (вплоть до нарушения синтеза ДНК).

Для защиты от электромагнитного излучения применяются следующие мероприятия:

– применяются видеоадаптеры с высоким разрешением и частотой обновления экрана не ниже 80 – 82 Гц;

– применяются мониторы соответствующие стандарту MPR II, а также ТСО - 99 или 2003.

При проведении испытаний на универсальном нагружающем устройстве (УНУ) воздействие электромагнитного излучения находится в пределах нормы. Соответствие стандарту MPR II по электромагнитным излучениям можно проверить, используя прибор Combinova или аналогичный. В соответствии со стандартом, следует проводить измерения в 16 точках на расстоянии 50 см от монитора и оценить испытываемые устройства по параметрам:

– максимум излучения крайне низкой частоты (КНЧ);

– максимум излучения очень низкой частоты (ОНЧ).

Чтобы монитор удовлетворял требованиям указанного стандарта, его замеры КНЧ не должны превышать 200 нТ, а ОНЧ – 25 нТ. Вследствие воздействия электронного пучка на слой люминофора поверхность экрана приобретает электростатический заряд (ГОСТ 12.1.002 - 84, ГОСТ 12.1.006 - 84).

Источниками шума в лаборатории являются сами вычислительные машины (встроенные в стойки ЭВМ вентиляторы), принтеры и другое оборудование.

В помещениях, где работают инженерно-технические работники, осуществляющие лабораторный, аналитический или измерительный контроль, уровень шума не должен превышать 60 дБА.

Шумящее оборудование (например, принтеры), уровни шума которого превышают нормированные, должно находиться вне помещения с ВДТ и персональными электронно-вычислительными машинами (ПЭВМ).

Ширина занавеси должна быть в 2 раза больше ширины окна.

При эксплуатации УНУ ультразвукового, инфразвукового и вибрационного воздействия на работающий персонал не происходит.

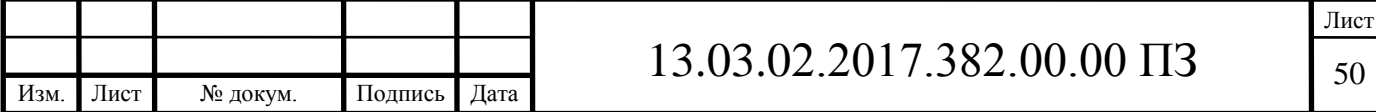

Особенности характера и режима труда, значительное умственное напряжение и другие нагрузки приводят к изменению у работников лаборатории функционального состояния центральной нервной системы, нервно-мышечного аппарата рук (например, при работе с клавиатурой). Для предотвращения утомляемости следует применять следующие меры.

Экран монитора должен находиться от глаз пользователя на оптимальном расстоянии 600 – 700 мм, но не ближе 500 мм с учетом размеров алфавитноцифровых знаков и символов.

Важную роль играет планировка рабочего места. Практика показывает, что она должна удовлетворять требованиям удобства выполнения работ и экономии рабочего времени работающего, рационального использования производственных помещений и удобству обслуживания ЭВМ.

Требования к планировке и размещению оборудования в лаборатории:

– минимальная ширина проходов с передней стороны пультов и панелей управления оборудованием ЭВМ при однорядном его расположении должна быть не меньше 1 м, при двухрядном не менее 1,2 м;

– видеотерминалы должны располагаться при однорядном размещении на расстоянии 1 м от стен;

– рабочие места с дисплеями на расстоянии не менее 1,5 м;

– площадь помещения для одного сотрудника лаборатории следует предусматривать не менее 6 м<sup>2</sup>, кубатуру не менее 19,5 м<sup>3</sup>, с учетом максимального количества работающих в одну смену.

Конструкция рабочей мебели (столы, кресла, стулья) должна обеспечивать

50 см. Вместо экранов можно рекомендовать также очки – светофильтры, несколько повышающие контраст изображения на экране.

Вид трудовой деятельности В − творческая работа в режиме диалога с ЭВМ.

По суммарному времени непосредственной работы с монитором и ЭВМ за рабочую смену должно быть не более 6 часов за смену. При 8 - часовой рабочей смене регламентированные перерывы следует устанавливать: через 1,5 − 2 часа от начала рабочей смены и через 1,5 − 2 часа после обеденного перерыва, продолжительностью 20 минут каждый или продолжительностью 15 минут через каждый час работы.

5.6 Эргономика и производственная эстетика

Требования эргономики предусматривают правильную организацию помещения участка и рабочих мест. Столы и шкафы стоят вплотную к стенам так, что в центре остается большой проход. Рабочие столы имеют дополнительные полки, на которые устанавливаются контрольно-измерительные приборы. Такое расположение обеспечивает хороший доступ к органам управления и средствам отображения информации. Под столом находится тумба с ящиками для хранения инструмента.

Для уменьшения зрительного утомления и обеспечения равномерного освещения рабочих мест, стены выкрашены в бледно - розовый цвет. Над ро-

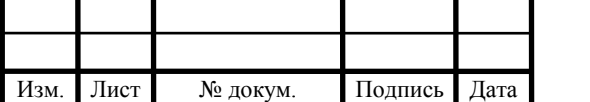

зетками и рубильником красной краской обозначены напряжения. На окнах висят светлые шторы от прямых солнечных лучей.

В таблице 5.3 представлены визуальные эргономические параметры и пределы их изменения.

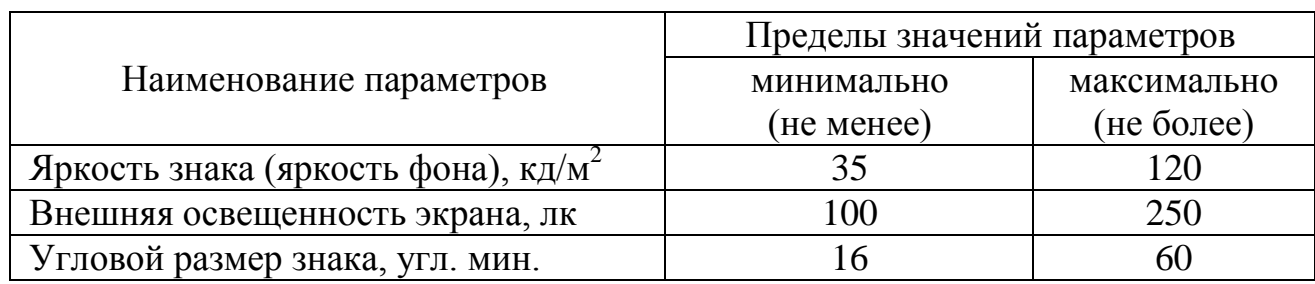

Таблица 5.3 – Визуальные эргономические параметры

#### 5.7 Экологическая безопасность

При работе в лаборатории выбросов вредных веществ в атмосферу не происходит. В гидросферу происходит сброс воды, которая используется для сантехнических нужд. Литосфера загрязняется комплектующими от ЭВМ, радиодеталями от УНУ. Очистка воды происходит на городских очистных сооружениях. Отходы, получаемые при эксплуатации УНУ и ЭВМ, вывозятся на свалку и перерабатываются специализированными организациями.

5.8 Обеспечение безопасности при угрозе чрезвычайных ситуаций

Для ликвидации производственных аварий и последствий стихийных бедствий в первую очередь привлекаются специальные подразделения (пожарные, врачи, спасатели). В случае необходимости могут привлекаться и формирования гражданской обороны, которые организуются в каждом производственном подразделении.

При чрезвычайной ситуации может потеряться программное обеспечение, важная информация, хранимая на винчестерах компьютерной сети. Чтобы уменьшить ущерб в результате чрезвычайных ситуаций необходимо провести мероприятия, повышающие устойчивость работы объектов.

Ответственным, за оповещение исследователей находящихся в лаборатории и их эвакуацию при поступлении информации о чрезвычайной ситуации, является начальник лаборатории или его заместитель. В целях оказания помощи пострадавшим лицам, в лаборатории находится аптечка со средствами первой помощи. При наличии сигнала тревоги необходимо отключить оборудование, свет, чтобы не допустить аварийных ситуаций при коротком замыкании или обрыве токоведущих частей. При выходе из лаборатории необходимо проверить отсутствие там людей, после чего закрыть дверь с целью исключения проникновения посторонних лиц. Далее необходимо покинуть помещение согласно планам эвакуации, которые находятся на каждом этаже здания.

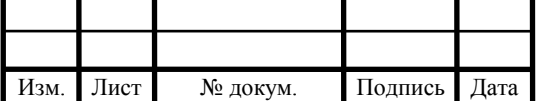

Во время проведения экспериментов при первых признаках аварийной ситуации (появление дыма, запаха) следует отключить устройство от питающей сети и далее действовать так, как предписывают правила в данной ситуации.

5.9 Противопожарная и взрывобезопасность при работе в лаборатории

Исследовательская лаборатория относится к категории производства Д, категория помещения П.

Пожарная безопасность предусматривает обеспечение безопасности людей и

сохранения материальных ценностей лаборатории на всех стадиях его жизненного цикла (научная разработка, проектирование, строительство эксплуатация) НАПБ Б.03.002-2007.

Пожары в лаборатории представляют особую опасность, так как сопряжены с большими материальными потерями. Характерная особенность лабораторий – небольшая площадь. Как известно, пожар может возникнуть при взаимодействии горючих веществ и окислителя при наличии источников зажигания. В помещениях лабораторий присутствуют все три основных компонента, необходимых для возникновения пожара. Горючими компонентами являются строительные материалы акустической и эстетической отделок помещений, перегородки, двери, полы, изоляция силовых сигнальных кабелей, обмотки радиотехнических деталей, панели, стойки, шкафы и прочее.

Источниками зажигания в лаборатории могут оказаться электронные схемы ЭВМ, приборы, применяемые для технологического обслуживания ЭВМ, устройства питания, где в результате различных нарушений могут образоваться перегретые элементы, электрические искры и дуги, способные вызвать возгорание горючих элементов.

При работе устройств типа ввода – вывода используются носители информации на бумажной основе, образующие большое количество бумажной пыли. Пыль, оседая на печатных платах, микросхемах и других элементах электронных схем, заметно снижает их теплоотдачу, вызывая нагревание устройств ЭВМ, что в конечном итоге может привести к возгоранию.

Основными системами пожарной безопасности являются системы предотвращения пожара и система противопожарной защиты, включая организационно – технические мероприятия.

Предотвращение пожара достигается следующими мероприятиями:

– установкой вентиляторов на платы компьютера;

– не оставлять без присмотра работающий компьютер;

– не допускать попадание внутрь компьютера и периферии посторонних предметов, жидкостей и сыпучих веществ;

– не допускать перегибов, передавливания и натяжения питающих кабелей;

– не устанавливать компьютер вблизи источников тепла;

– не закрывать вентиляционных отверстий компьютера и периферии;

– установка пожарной сигнализации.

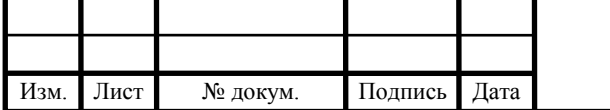

В зданиях университета для ликвидации пожаров пожарные краны устанавливают в коридорах, на площадках лестничных клеток, у входов, т.е. доступных и заметных местах. Также применяют огнетушители типа  $OX\Pi - 10$  и  $OXBT - 10$ 10, ОУ – 2, ОУ – 5, 0У – 8, ОП – 5 – 01. Также используют сухой песок.

Мероприятия по предотвращению взрывов проводить не нужно, так как в этом отсутствует необходимость.

Выводы по разделу пять:

В данном разделе произведен анализ всех производственных и экологических опасностей. Предусмотрены меры по охране труда и определены требования производственной санитарий. Рассмотрены вопросы экологической безопасности и обеспечение безопасности при угрозе чрезвычайных ситуаций, а так же рассмотрена противопожарная и взрывобезопасность при работе в лаборатории.

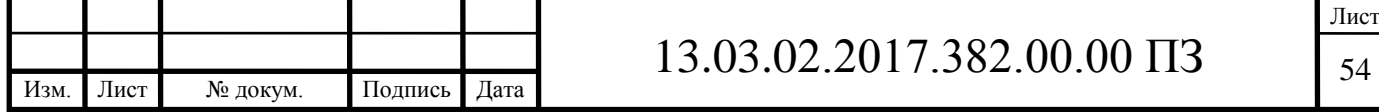

### ЗАКЛЮЧЕНИЕ

Был произведён анализ программ в сфере моделирования электромагнитных полей, на основании которого, был выбран программный комплекс «Ansys Maxwell» для разработки математических моделей вентильного двигателя «ДВМ-100» и «ДВМ-100-М».

Разработанные модели позволили получить расчётные данные, по которым были определены коэффициенты пульсаций момента в двигателе с полузакрытым исполнением, и с открытым исполнением статора, который соответственно равен 22,85% и 109,76%. Таким образом можно сказать, что в двигателе ДВМ-100 имеющего открытое исполнение статора, коэффициент пульсации увеличивается в 4,8 раза;

Был проведён экономический анализ, в результате которого была определена себестоимость проекта, равная 67581 рубль. Срок окупаемости проекта 2,5 года.

Произведён анализ производственных и экологических опасностей, на основании которого установлены нормативные значения эргономических параметров рабочего места для электромонтажников.

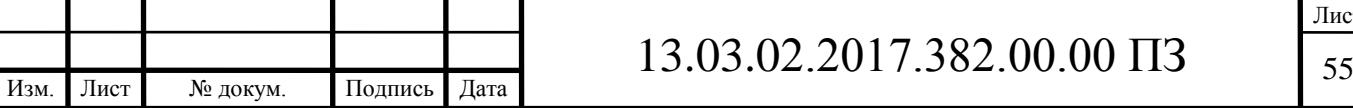

# БИБЛИОГРАФИЧЕСКИЙ СПИСОК

1 Инженерные системы // http://www.canvent.ru/ishop/5.html

2 Климатические и вентиляционные системы // [http://www.vipvozduh.ru/](http://www.vipvozduh.ru/%20index_page_161.html)  [index\\_page\\_161.html](http://www.vipvozduh.ru/%20index_page_161.html)

3 Г. А., Лазарев. Частотно – регулируемый электропривод насосных и вентиляторных установок / Г. А. Лазарев // Силовая электроника  $\mathcal{N}$ 2/2007 – http://www.power-e.ru/2005\_03\_30.html

4 Принципы выбора систем кондиционирования воздуха и вентиляции // <http://www.climatepiter.com/articles/319.html>

5 Оборудование для инженерных систем //<http://www.spbpromstroy.ru/> articles /#vent#.html

6 Г. И., Стомахина. Отопление, вентиляция и кондиционирование воздуха: Справочное пособие. / Г. И. Стомахина – М.: Пантори, 2003, - 275 с .

7 Каталог электротехники //<http://www.etm.ru/>

8 Системы вентиляции и кондиционирования // [http://www.fvrklimat.ru/](http://www.fvrklimat.ru/%20catalog/sistemy-ventiljacii/inteh/sotovye-uvlazhniteli)  [catalog/sistemy-ventiljacii/inteh/sotovye-uvlazhniteli](http://www.fvrklimat.ru/%20catalog/sistemy-ventiljacii/inteh/sotovye-uvlazhniteli)

9 Вентиляционное оборудование // [http://www.ruclimat.ru/s](http://www.ruclimat.ru/)ts/ view. html

10 Интеллектуальная система управления инженерными системами // <http://www.dom-intel.ru/magazin/oborudovanie/kontrollery/beckhoff-bx9000.html>

11 Segnetics //<http://www.segnetics.com/pixel>

12 Свободнопрограммируемые контроллеры семейства PCO // <http://www.carelrussia.com/modellines.asp?id=1>

13 М.Г., Чиликин. Общий курс электропривода: Учебник для вузов. / М.Г. Чиликин, А.С. Сандлер. – 6-е изд., перераб. и доп. – М.: Энергоиздат, 1981, - 576 с.

14 Кабельная компания // [http://as-kabel.ru/catalogue. id=14281](http://as-kabel.ru/catalogue.%20id=14281)

15 Правила устройства электроустановок – 7-е изд. – М.: Изд-во НЦ ЭНАС, 2002. – 184 с.

16 Расчет себестоимости изделия: Методическое пособие / Н.В. Некрасова – Челябинск, 1999. – 31 с.

17 Экономика предприятия: Учебник для вузов. / Х. Ширенбек. – М.: Юнити-Дана, 2004. – 848 с.

18 Расчет полной себестоимости продукции: Учебное пособие. / О.Е. Матушкина, Н. В. Некрасова. – Челябинск: Изд-во ЮУрГУ, 2001. – 17 с.

19 Матушкина О.Е., Некрасова Н.В. Экономика предприятия: Учебное пособие. – Челябинск: Изд-во ЮУрГУ, 2001. – 18 с.

20 ГОСТ 12.0.003-74 ССБТ. Опасные и вредные производственные факторы. Классификация.

21 СанПиН 2.2.2/2.4.1340-03 Гигиенические требования к персональным электронно-вычислительным машинам и организации работы.

22 СНиП 21-01-97 Пожарная безопасность зданий и сооружений.

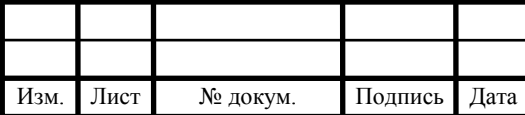

23 Трофимова, С.Н. Безопасность жизнедеятельности: Учебное пособие / С.Н. Трофимова, В.И. Чуманов, В.А. Шишимиров. – Челябинск: Изд-во ЮУр-ГУ, 2003.

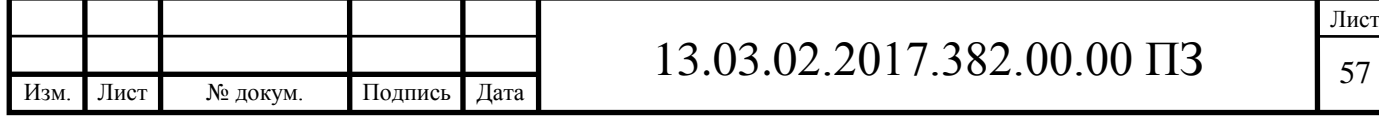